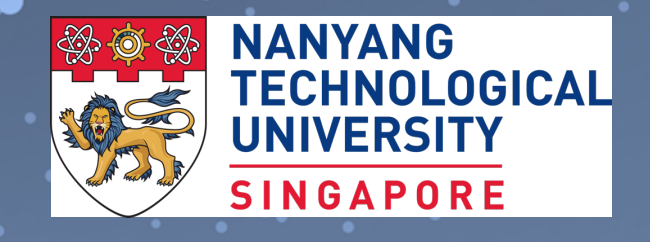

# **R for Data Science - 1** BS3033 Data Science for Biologists

## Learning Objectives

By the end of this topic, you should be able to:

- Read the R syntax.
- Use the data structures/ objects of R.
- Deploy programming concepts in the syntax (for example, recursion, loops, variable assignment etc.).

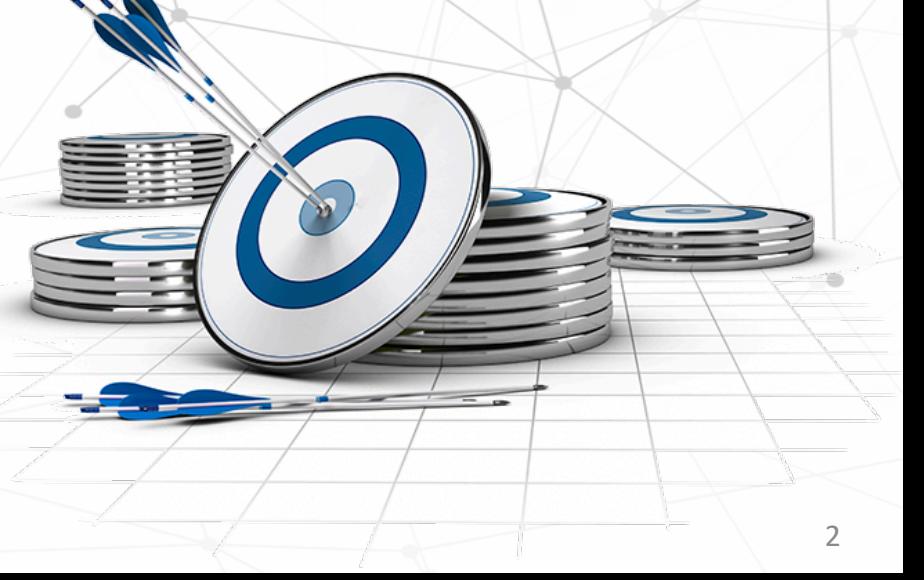

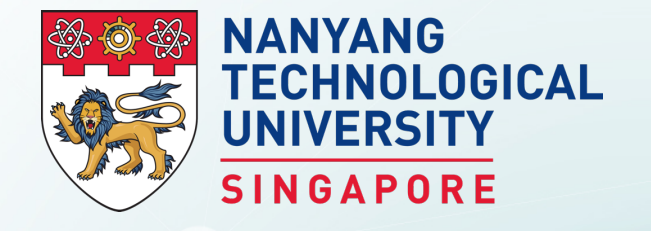

## **A Few Notes about R**

BS3033 Data Science for Biologists

### R is a Statistical Programming Language

R compiles and runs on Windows, Mac OS X, and numerous UNIX platforms (such as Linux).

R is a "statistical programming" language providing an optimised environment and support for statistical computation and graphics.

It also allows integration with compiled code written in C, C++, Fortran, Java, etc., for computationally intensive tasks or for leveraging tools provided for other languages.

Download and install a copy of R from http://cran.r-project.org).

# Why R?

R is a highly customisable yet fully functional programming language.

R is powerful, expandable and is supported by an active data science/ math/ stats community.

R is difficult to learn due to complex syntax.

R has many different data structures.

R has relatively weak text parsing ability.

R lacks organisation, which can breed bad coding habits in beginners.

### For R Against R

R is free!

Amongst languages, R has the one of the most powerful graphics producing capabilities.

### The GUI and Command Prompt

When running R, the first thing to observe is the Graphical User interface (GUI).

> At the prompt (>), you can enter numbers and perform calculations e.g.  $> 1 + 3$ .

You also enter commands here although this is not a good place to develop code.

> We will use an Integrated Development Environment (IDE) instead.

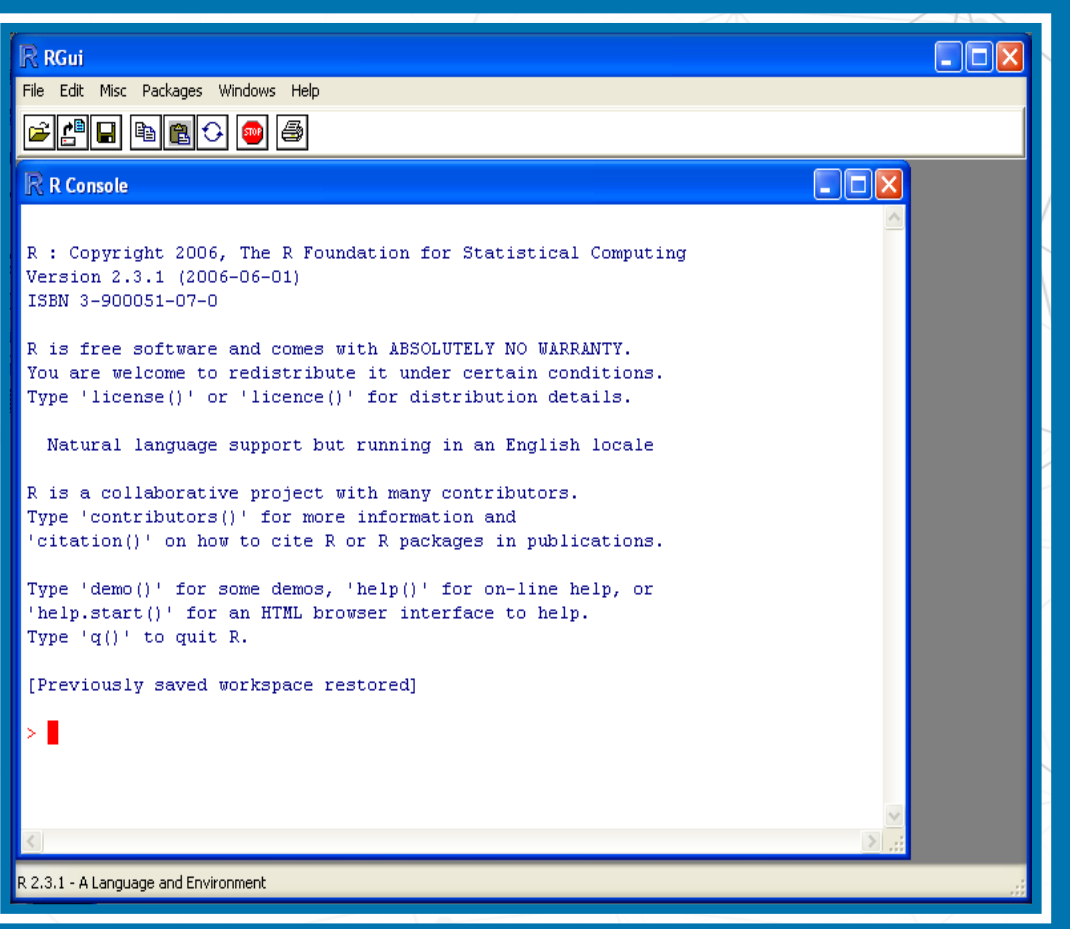

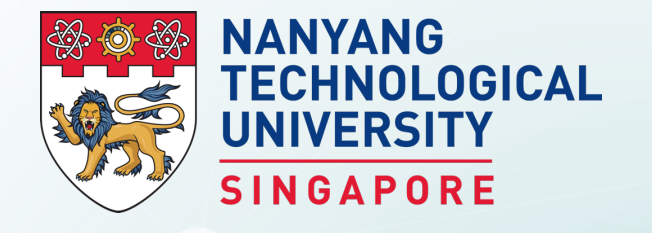

# **RStudio**

BS3033 Data Science for Biologists

### What is RStudio?

RStudio is not R.

It is a separate open-source project that brings many powerful coding tools together into an intuitive, easy-to-learn interface. Rstudio is an Integrated Development Environment (IDE).

It runs on all major platforms (Windows, Mac, Linux) and also through web browser (using the server installation).

Download and install a copy of Rstudio: http://www.rstudio.com/

### Why use an IDE?

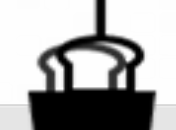

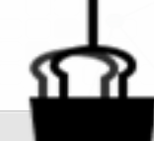

#### An IDE facilitates code development.

It includes a console for issuing commands and a source-code editor with a rich set of keyboard shortcuts.

Other perks include automatic source-code formatting, assistance with parentheses, keyword highlighting, interfaces for compiling or running of software, project-management features, debugging assistance, and integration with reportwriting tools.

RStudio can do all these things.

### Layout of RStudio

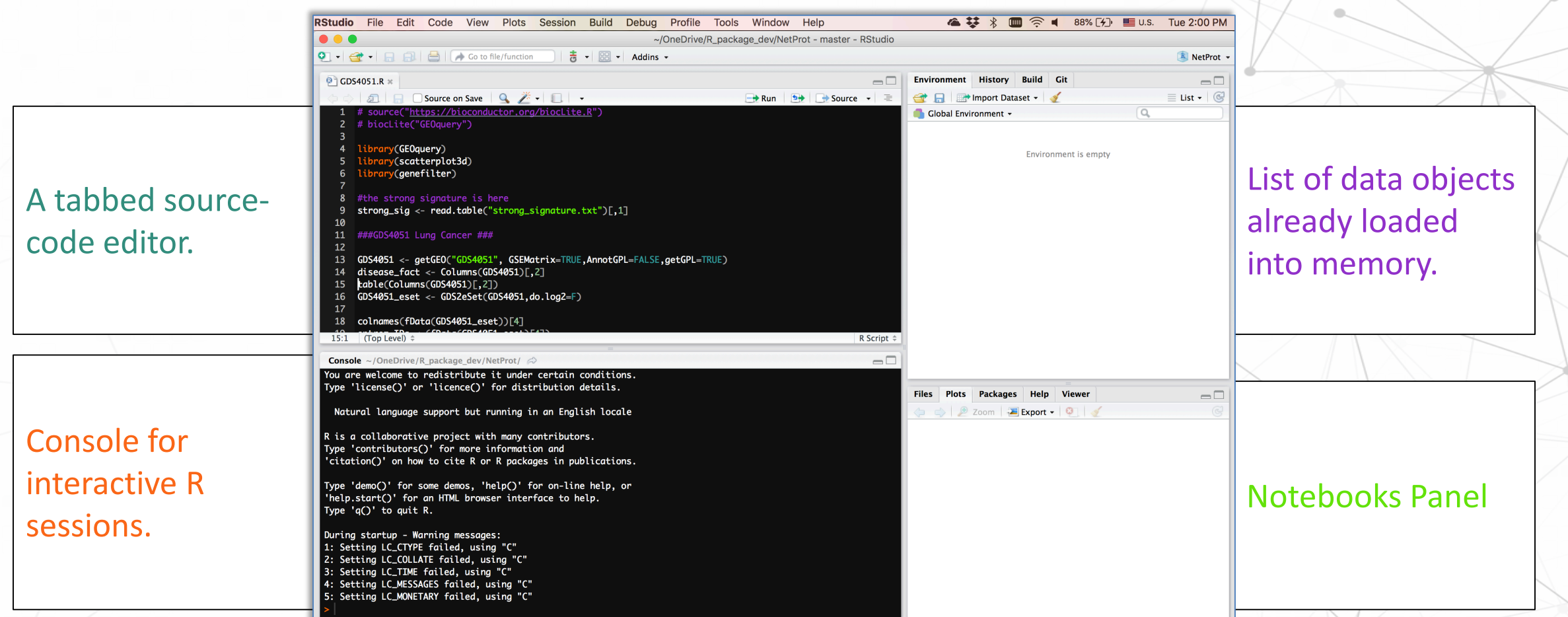

The main components of RStudio are all nicely integrated into a four-panel layout that includes a console for interactive R sessions, a tabbed source-code editor to organise a project's files, panels with notebooks to organise less central components, and a list of data objects already loaded into memory.

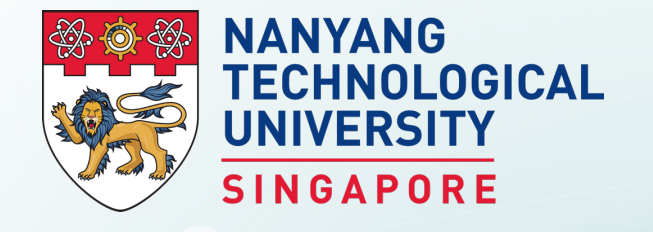

## **Entering Commands**

BS3033 Data Science for Biologists

## Entering Commands via the Console

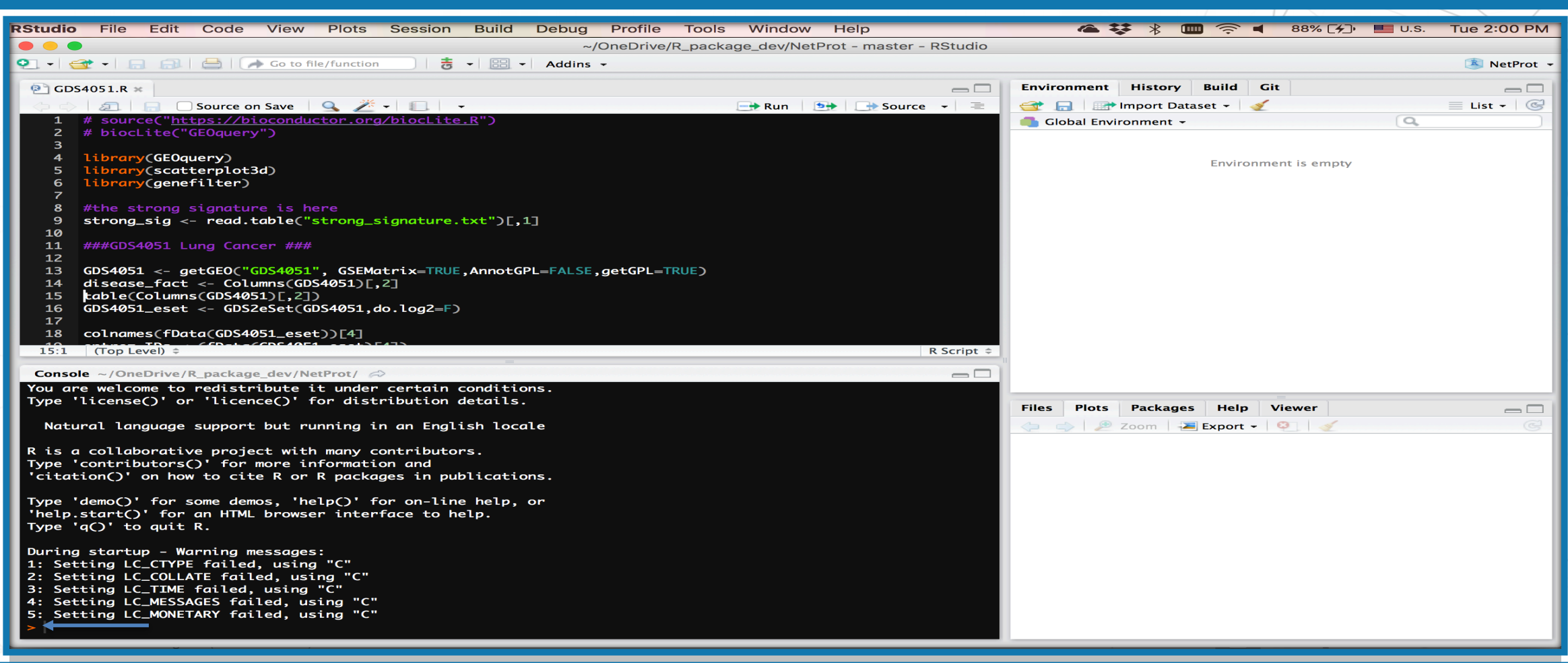

Console for interactive R sessions.

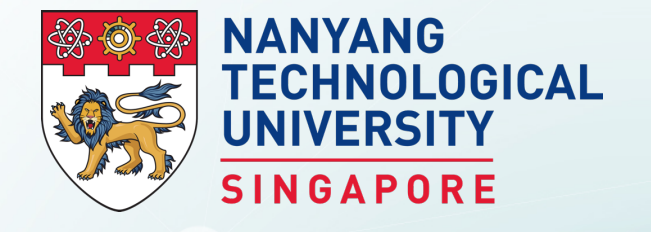

## **Basic Operations and Assignment**

BS3033 Data Science for Biologists

## Operations on the Console

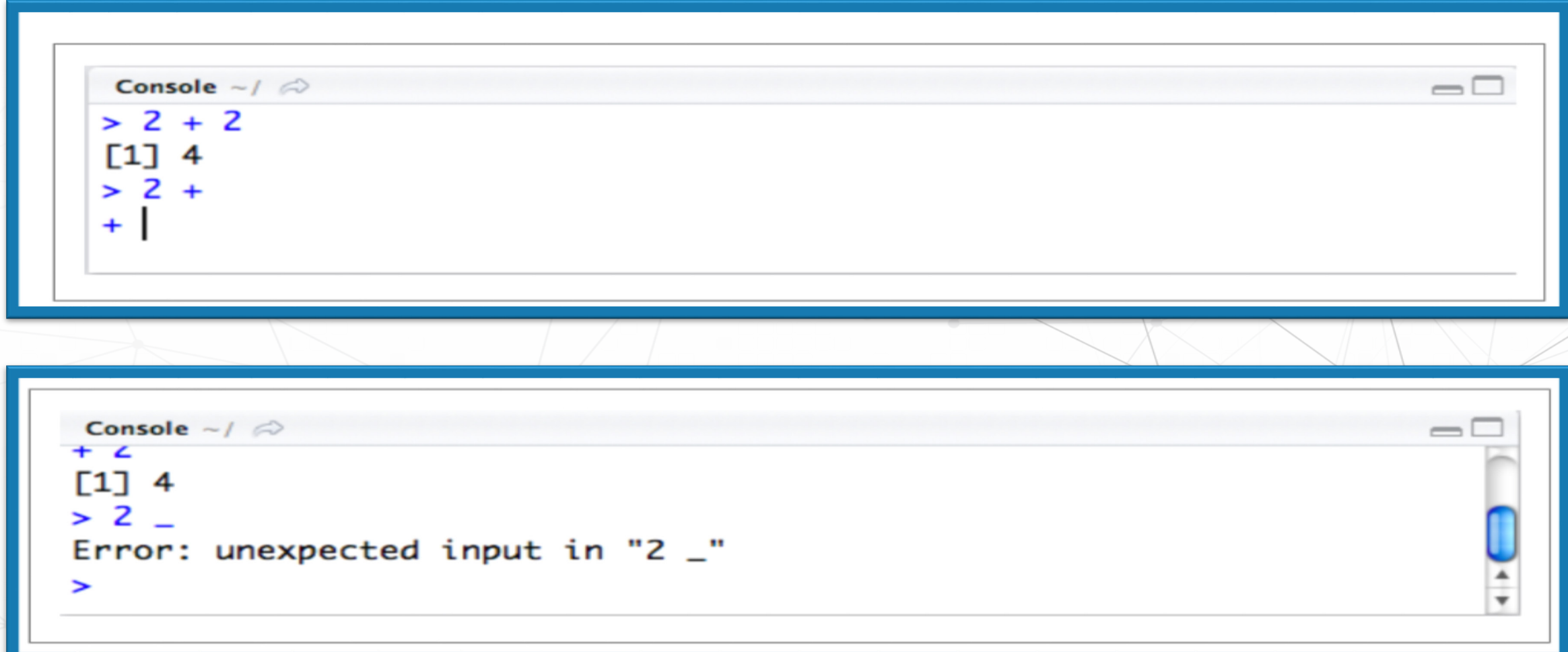

## Assignment

- To assign a value to a variable:
	- $-$  Type "<-" which means  $\leftarrow$ .
	- The equals (=) sign can also be used.
- For example,  $x = 1$  or  $x < -1$  means the same thing in R.

• However, seasoned R programmers prefer to use <-.

### **Basic Arithmetic Operations and Value Assignment**

Arithmetic operations **+**, **-**, **\*** , **/** and **^** are the standard arithmetic operators.

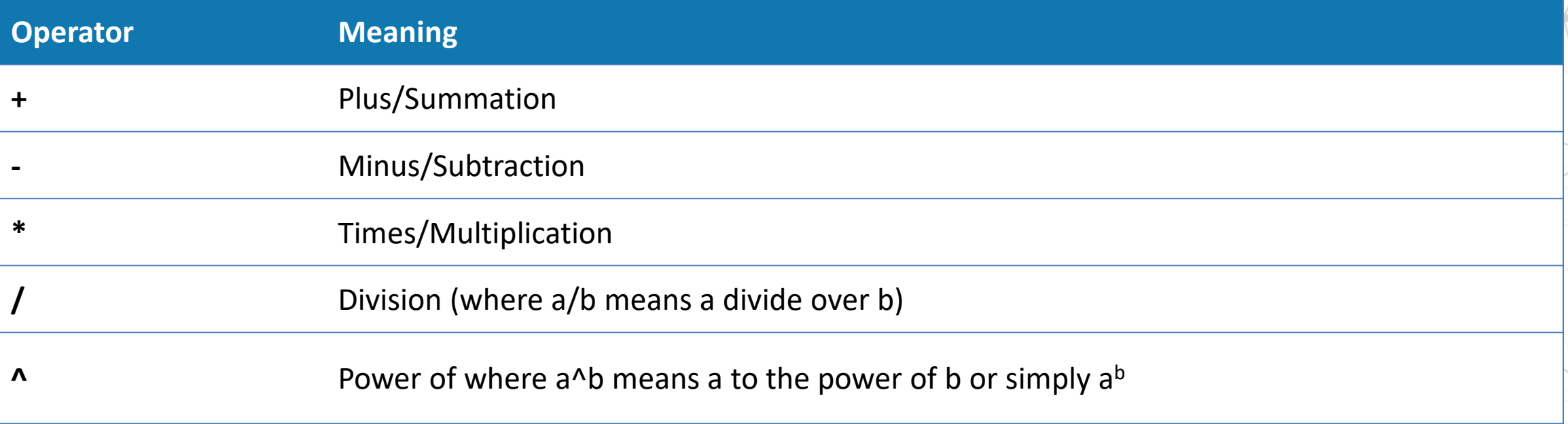

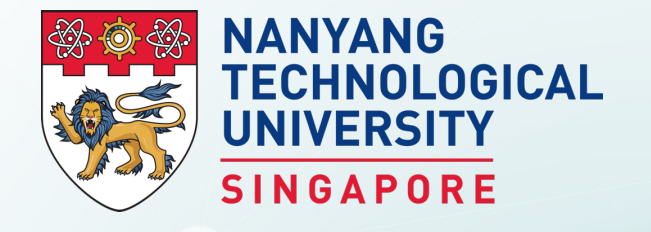

# **Writing and Using Functions in R**

BS3033 Data Science for Biologists

### What is a Function?

A function is a well defined autonomous piece of code.

It can contain both data and methods.

It is conceptually related to OOP. But it differs in the sense that functions are not initiated from a constructor class (no inheritance).

R has many built in functions that can conveniently be called upon.

### **Invoking R Functions**

R functions are invoked by their names, followed by a parenthesis, and include zero or more arguments.

The below example applies the *combine* function *c()* to merge three numeric values into a vector.

> c(1,2,3) will return 1 2 3.

Similarly, using the *sum()* function as *sum(1,2,3)* or *sum(c(1,2,3))* will return 6.

### **Creating Your Own Function**

R has many functions, which for most purposes, are sufficient to meet needs.

There are occasions however, when you have to create your own function.

#### This can be expressed in R as follows:

myfunction <- function(arg1, arg2, …) { statements return(object) }

### **Creating Your Own Function**

Using the function command to create a new function "my\_first\_function()".

```
#my_first_function is the name of this function
3
   my\_first\_function \leftarrow function(x) #<- input is x
4
5 -y \le- sum(x) # first statement instructs what will be done in this function
6
     return(y) #instructs this function to return the variable y as output
7
8
9
```
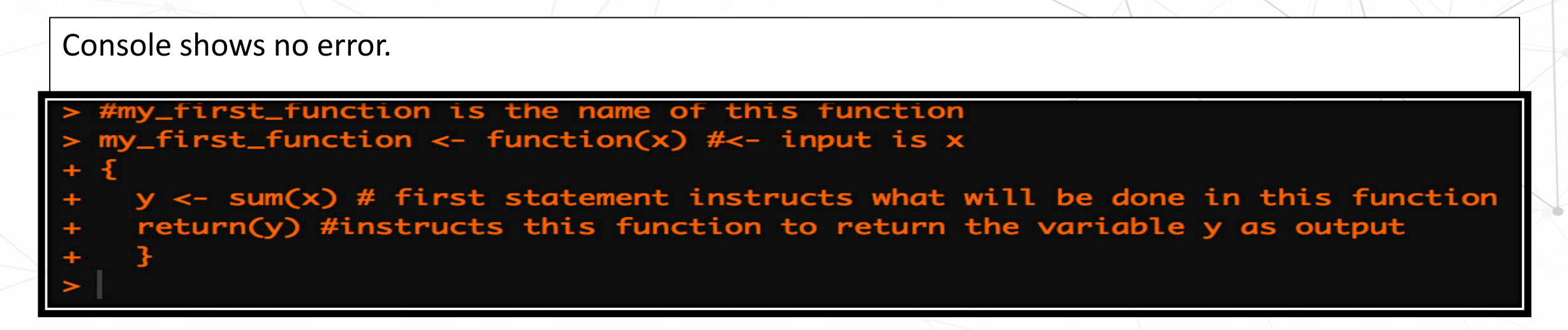

### **Creating Your Own Function**

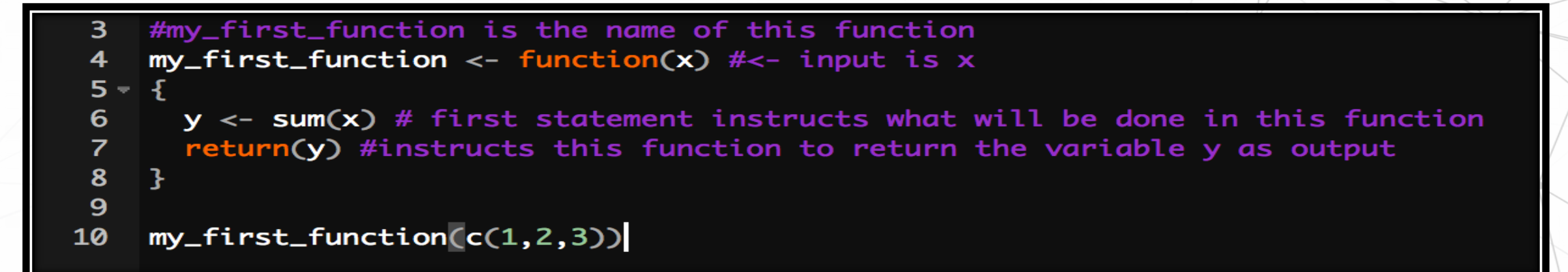

#### my\_first\_function(c(1,2,3))  $\begin{bmatrix} 1 \end{bmatrix}$  6

This function as you can see, does not actually do much. It is basically calling the *sum()* function within itself and returning the output from *sum()*. However, the ability to combine and call functions within functions can be very powerful and neater in terms of organisation. It is also a useful option when writing complex code requiring repetitive components.

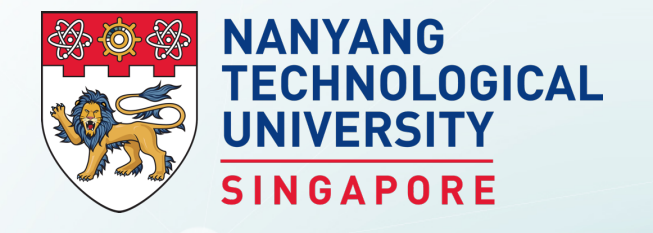

# **Comments in R**

BS3033 Data Science for Biologists

## Comments

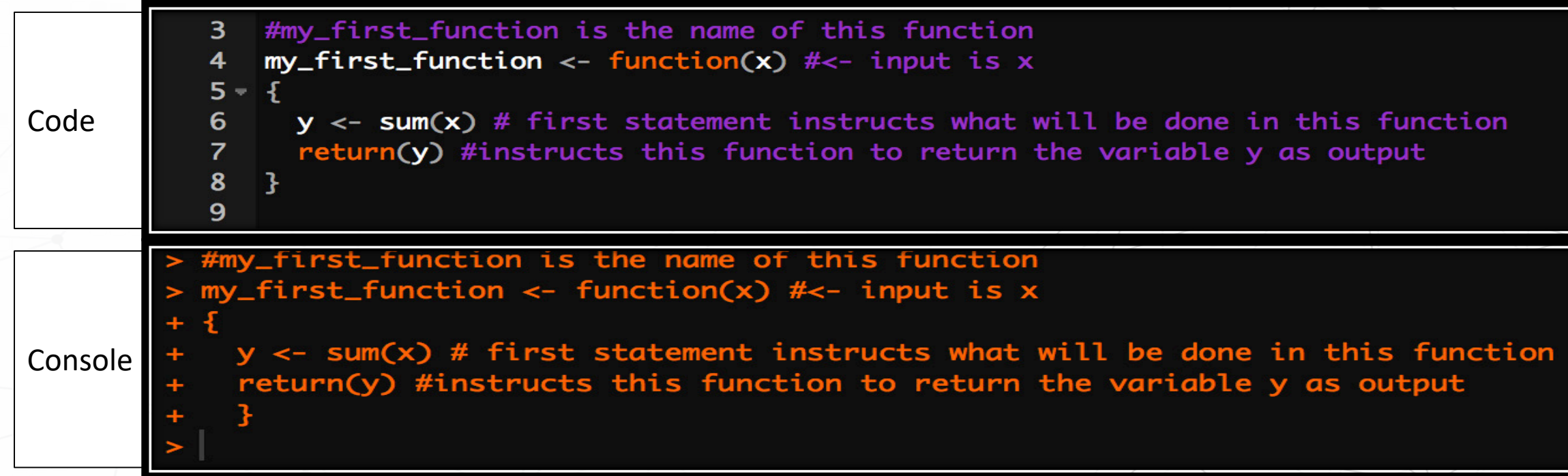

- All the text after the pound sign "#" within the same line is considered a comment.
- A comment will not be run as part of the program. It tells you what each part of the program does. Appropriate use of the pound sign is really important for documentation and forms part of good coding practice.
- If you remove the pound sign from the code, errors will occur.

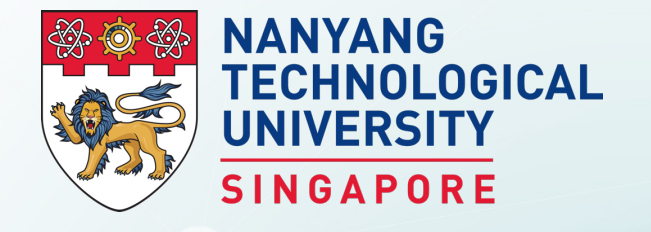

# **Extensions and Getting Help**

BS3033 Data Science for Biologists

### **Extension Package**

R comes prebuilt with many useful functions but those aren't always enough.

You don't have to write your own functions if someone else has already written them.

To install an extension package, use the **install.packages()**  function on the console.

If you know the package name already, use **install.packages (<package name>)**.

## Extension Package in RStudio

#### Go to **Tools**  $\rightarrow$  **Install Packages**, you will see several options.

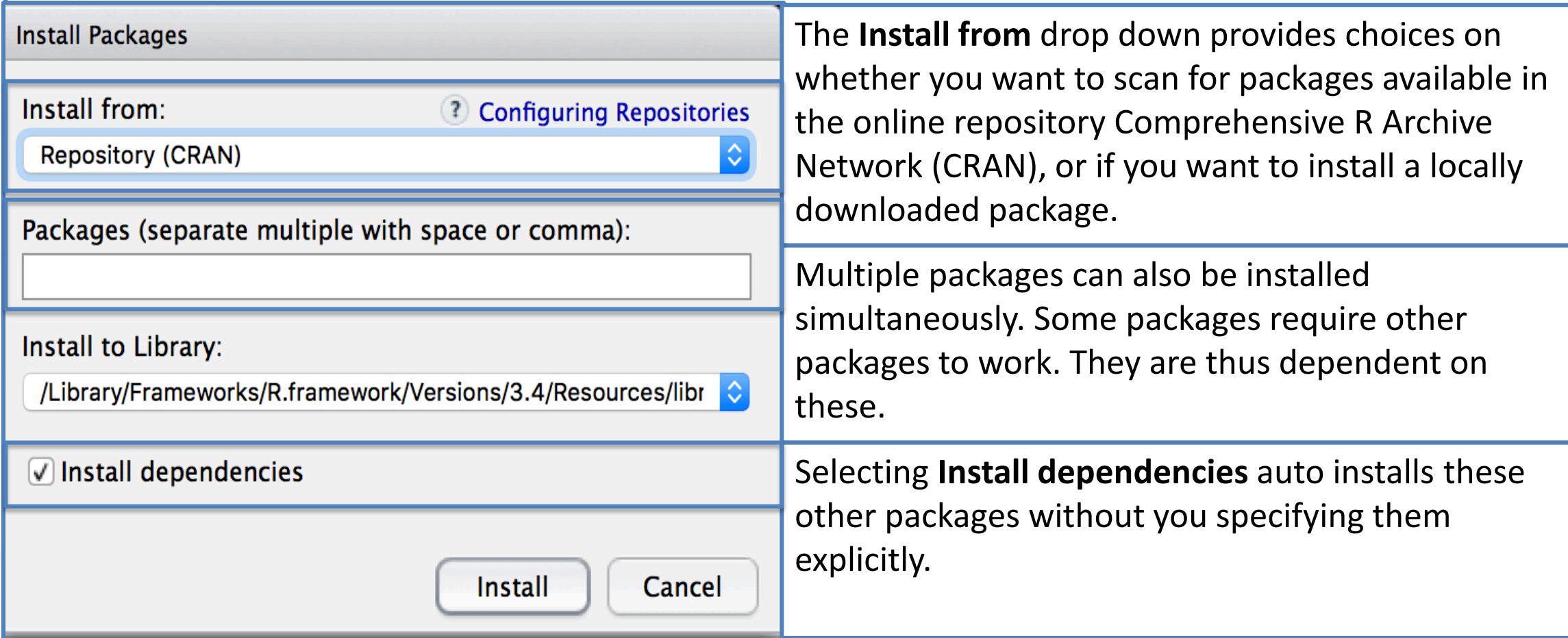

### **CRAN**

R is extensible via packages to supplement the base distribution.

This is supported via a worldwide repository system, the CRAN available on the below website: *http://cran.r-project.org*

> As of 2011, there are more than 3,000 such packages hosted on CRAN.

# **Getting Help**

- R has a very good built-in help system.
- If you know which function you want help with simply use **?<function name>**.
- For example, typing **?hist** will produce the following in the notebook panel.

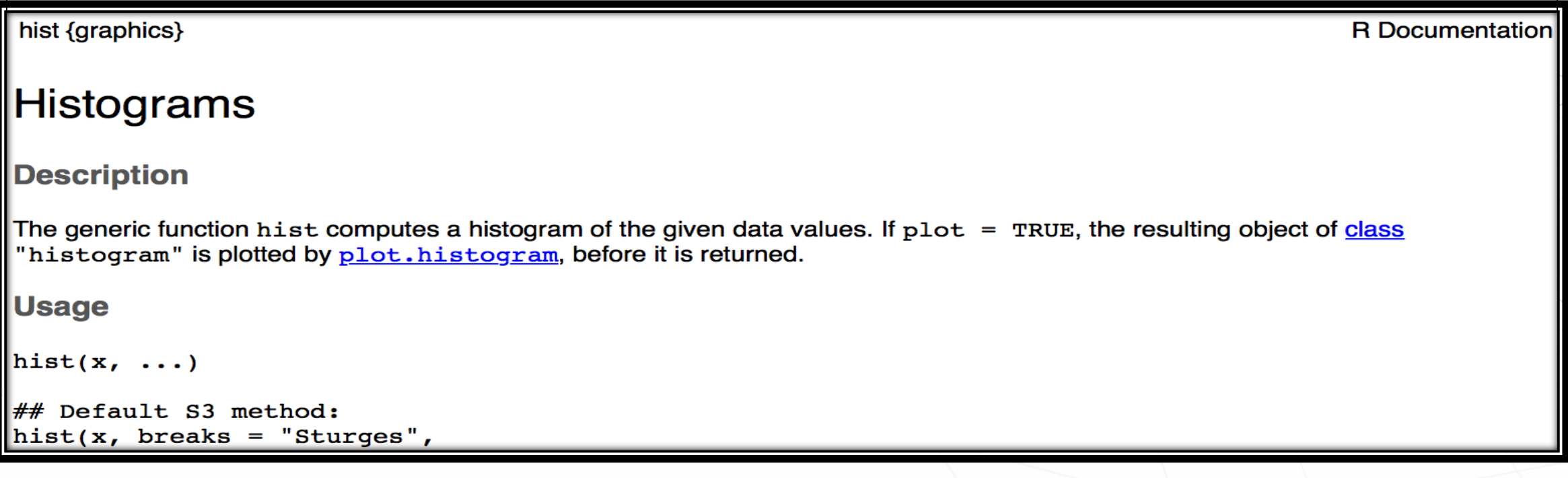

# **Getting Help**

- If you are looking for something more general, or you do not know the name of the exact function. You may use the **help.search()** function.
- For example, typing **help.search("histogram")** will produce the below shown results. If not, Google and programming forums are always your best friends.

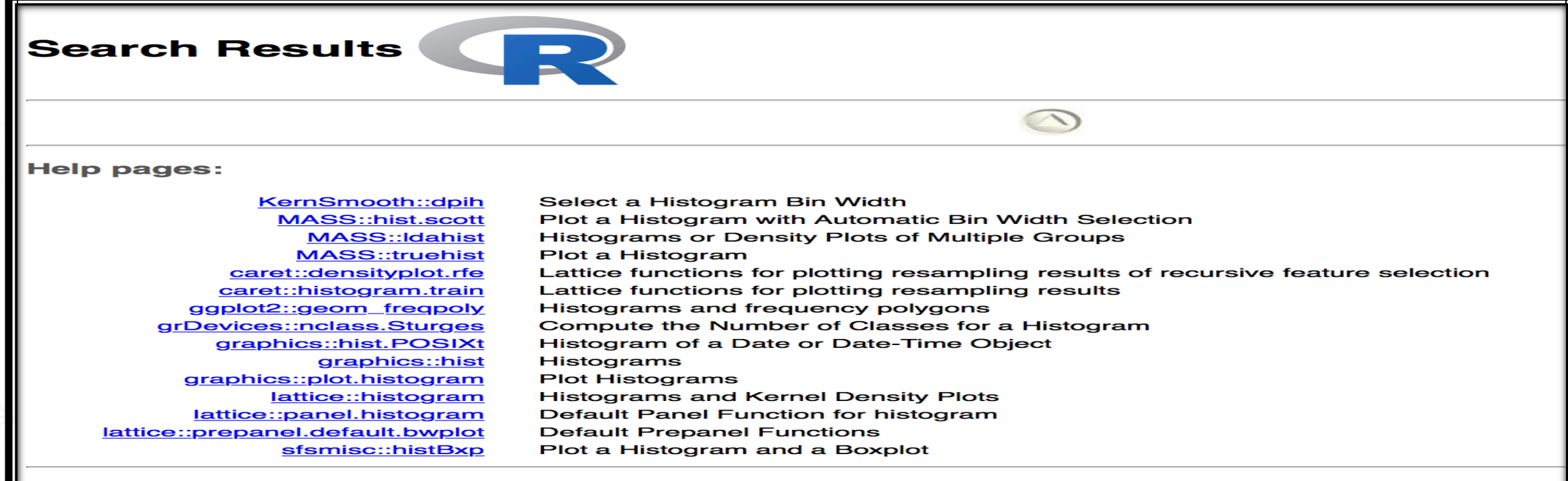

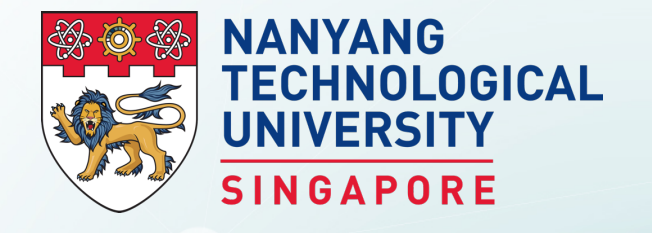

## **Data Types in R**

BS3033 Data Science for Biologists

# Data Types

R needs to know what kind of data we are dealing with. And this in turn, dictates what functions and methods are available. The data can be of the following types:

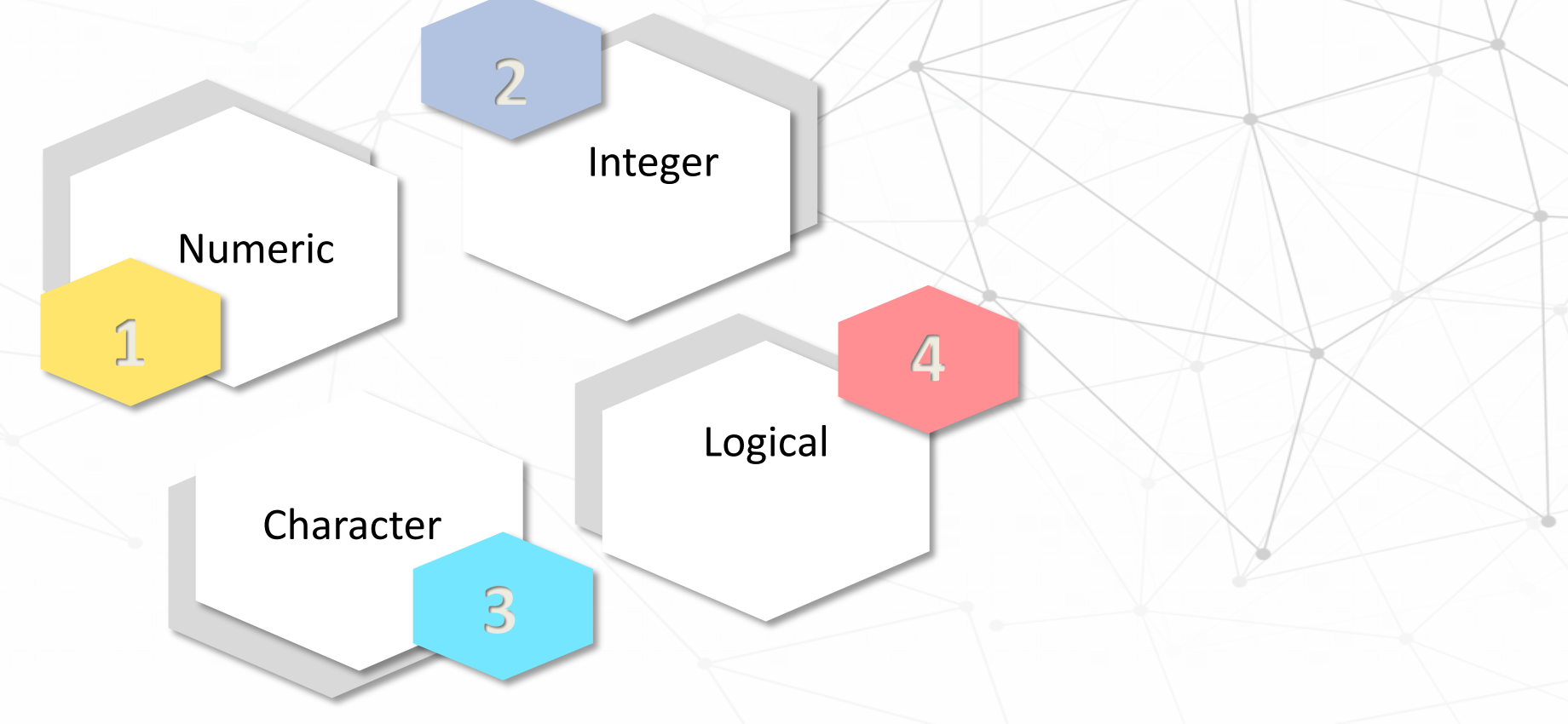

## **Numeric**

Decimal values are called numeric in R. It is the default computational data type. If we assign a decimal value to a variable x as follows, x will be of numeric type.

 $x = 10.5$  # assign a decimal value  $x \#$  print the value of x x [1] 10.5  $class(x)$  #what is the class of data x belongs to? [1] "numeric"

## Integer

An integer is a whole number, but you cannot invoke it simply by assigning a whole number to a variable, e.g.  $Y < -1.$ 

is.integer(Y) [1] False #it is considered a numeric

Instead we use the as.integer function e.g.  $y =$ as.integer(3); class(y). Assigning a string variable, e.g. running as.integer("Wilson") on the console will return the message ...

## Complex

A complex type in R is an imaginary number, and we use the imaginary value i to assign this.

- $> z = 1 + 2i$  # create a complex number
- $> z$  # print the value of z
- [1] 1+2i
- $>$  class(z) # print the class name of z [1] "complex"

You will seldom use this, so we will skip ahead.

# Logical

ነገ

A logical value (True or False) is generated via comparisons between variables.

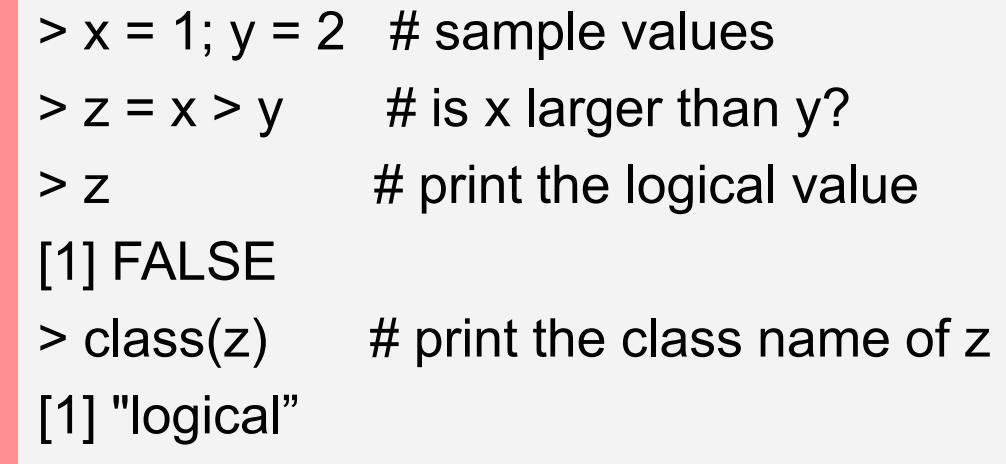
# Character

Character object is used to store string values (e.g. "Apple") in R.

It can also be used to convert numeric objects into strings.

 $> x =$  as character(3.14)

- $> x$  # print the character string [1] "3.14"
- $>$  class(x) # print the class name of x
- [1] "character"

## Character

ነሽ

To extract a substring, we apply the **substr** function. Here is an example showing how to extract the substring between the third and twelfth positions in a string.

> substr("Mary has a little lamb.", start=3, stop=12) [1] "ry has a l"

## Character

To replace the first occurrence of the word "little" by another word "big" in the string, we apply the sub function.

> sub("little", "big", "Mary has a little lamb.") [1] "Mary has a big lamb."

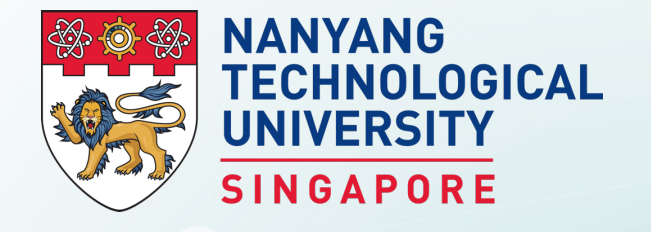

## **Data Structures in R**

BS3033 Data Science for Biologists

Dr Wilson Goh School of Biological Sciences

### Data Structures in R

Data types can be assembled into larger and more complex entities called data structures. R offers a wide variety of data structures for satisfying different task requirements.

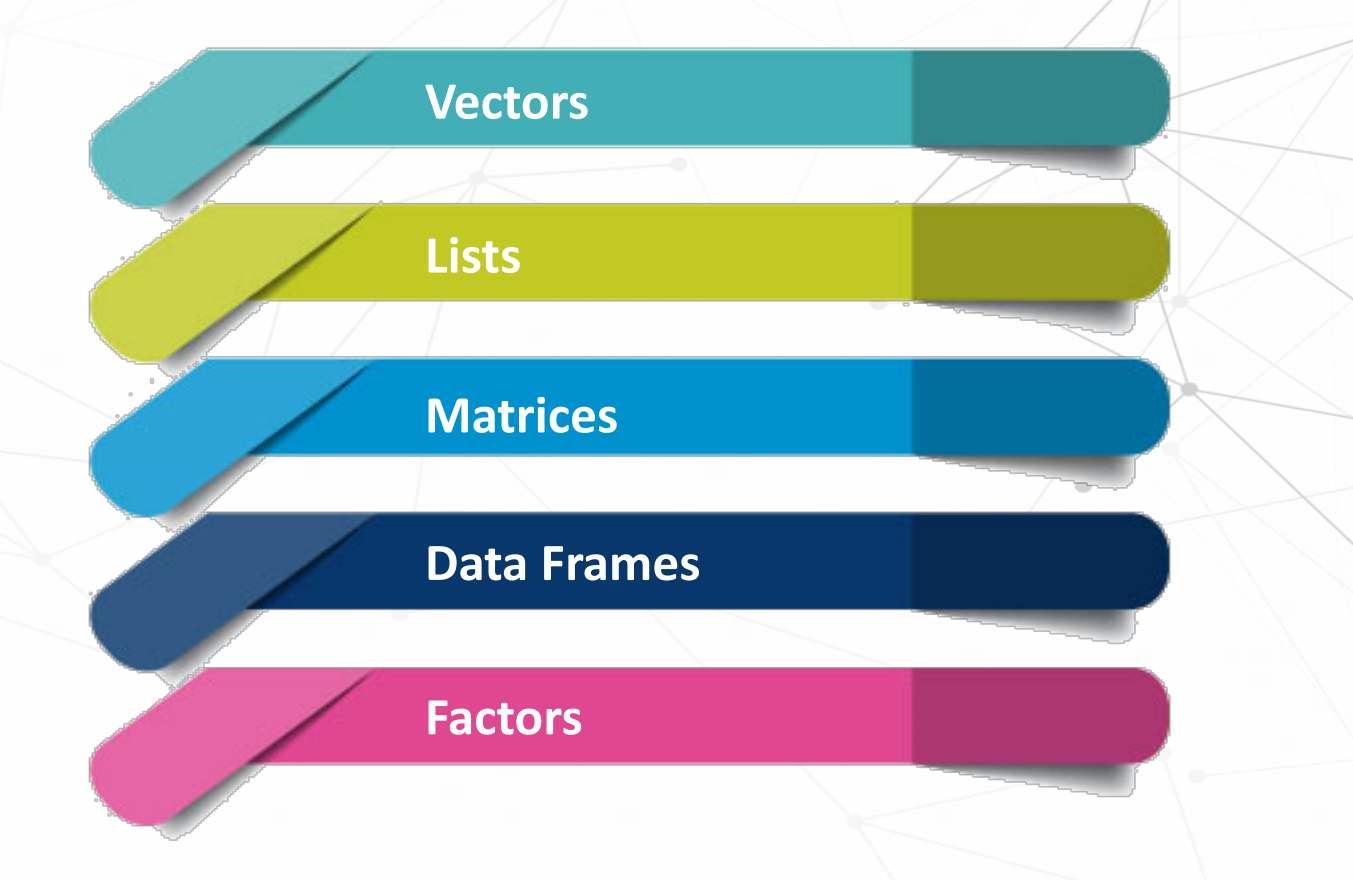

### Data Structures in R

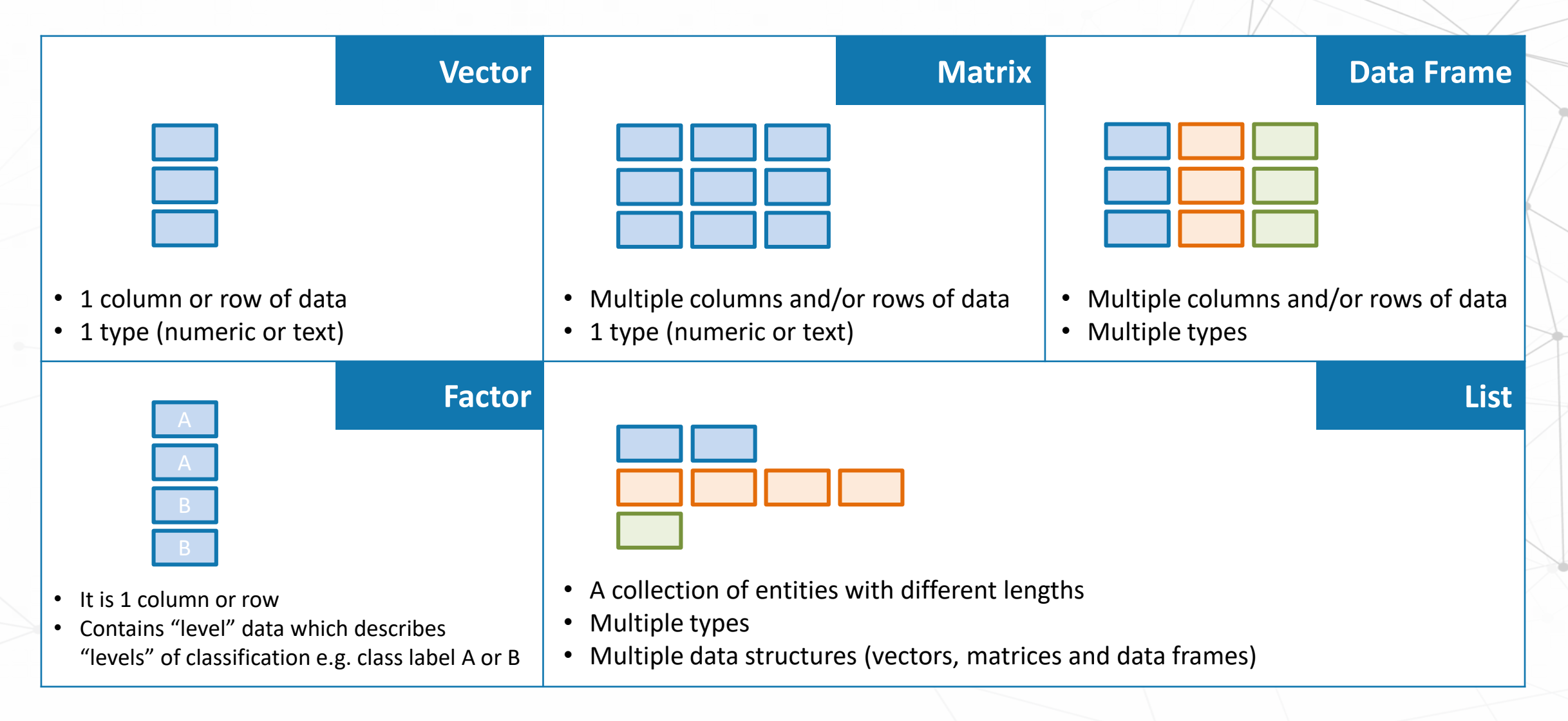

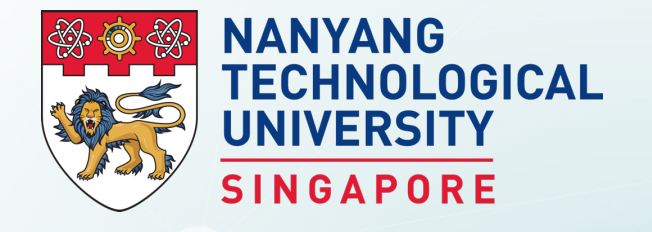

# **Data Structures in R: Vectors**

BS3033 Data Science for Biologists

Dr Wilson Goh School of Biological Sciences

### Vectors

A vector is a sequence of data elements of the same basic type. Members in a vector are officially called components or members.

Vectors may be created using the c() function:

c("Hola", "Ciao", "Hello", "Bonjour") # character vector  $2 | c(0.99, 2.4, 1.4, 5.9)$  # numeric vector  $c(1L, 2L, 3L, 4L)$  # integer vector c(TRUE, TRUE, FALSE, TRUE) # logical vector

Check the data type using the class() function:

class(c("Hola", "Ciao", "Hello", "Bonjour")) 2 class(c(0.99, 2.4, 1.4, 5.9))

- $class(c(1L, 2L, 3L, 4L))$
- class(c(TRUE, TRUE, FALSE, TRUE))

This will return "character", "numeric", "integer" and "logical".

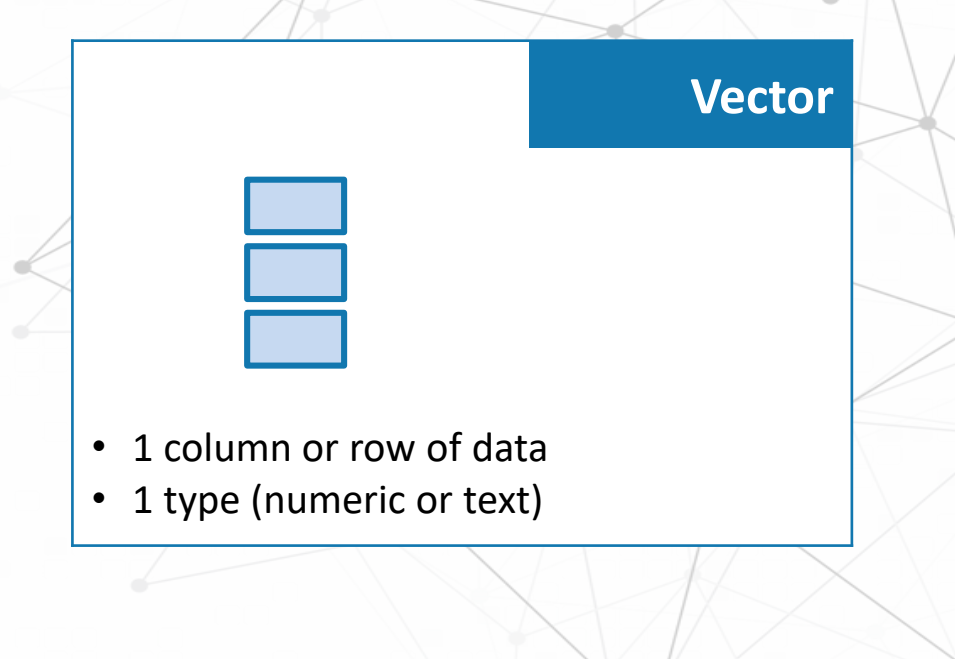

### Vectors

Other ways of creating vectors

Using seq()

- $seq(from=1, to=4) # by=1 is default$  $\sim$
- 3 seq(1, 4) # arguments in R can be matched by position
- 4 1:4 # common operations in R have shortcuts

Using rep()

### Vector Index

We retrieve values in a vector by declaring an index inside a single square bracket "[]" operator.

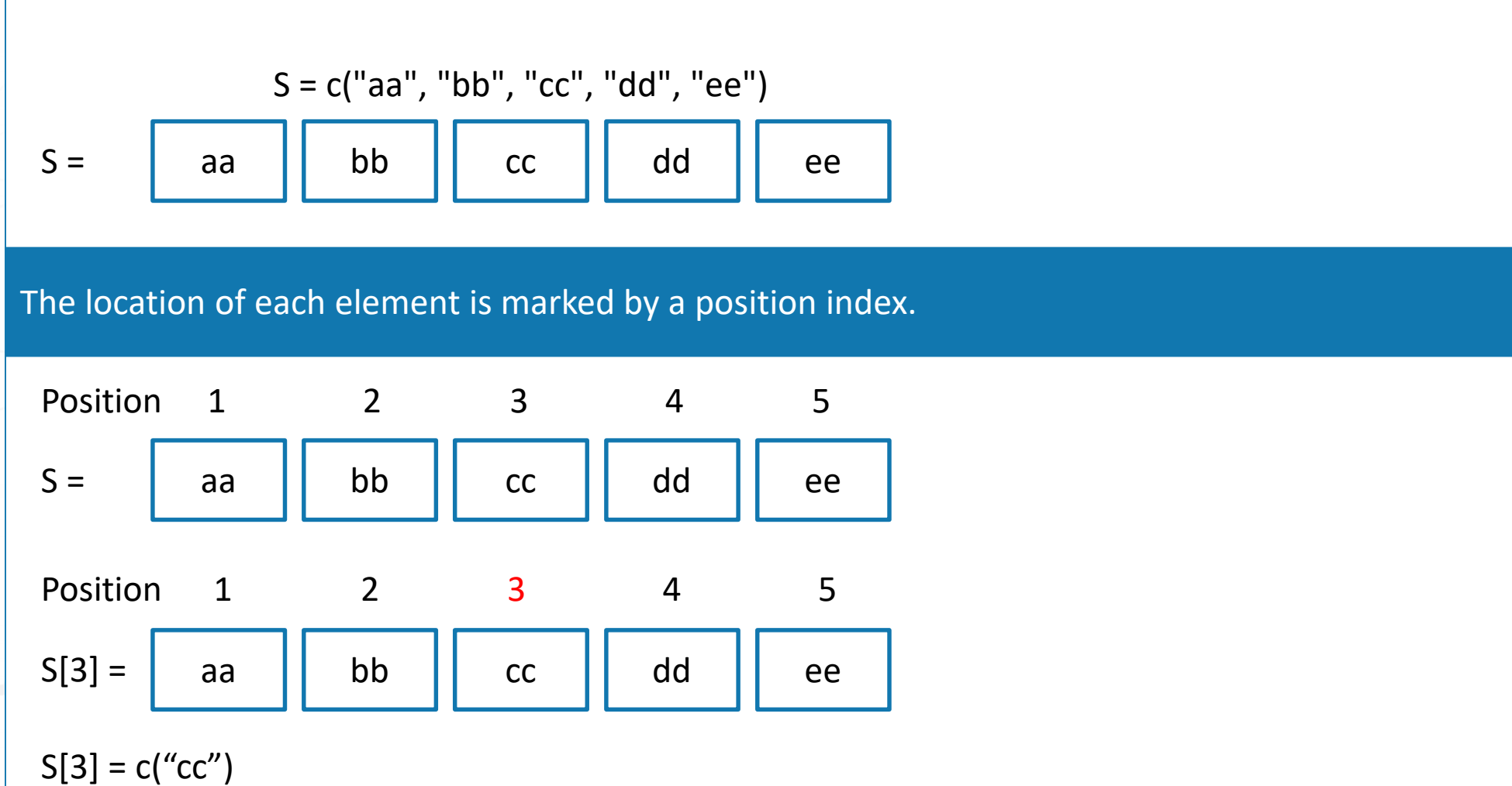

## **Negative Vector Index**

If the index is negative, it would strip the member whose position has the same absolute value as the negative index.

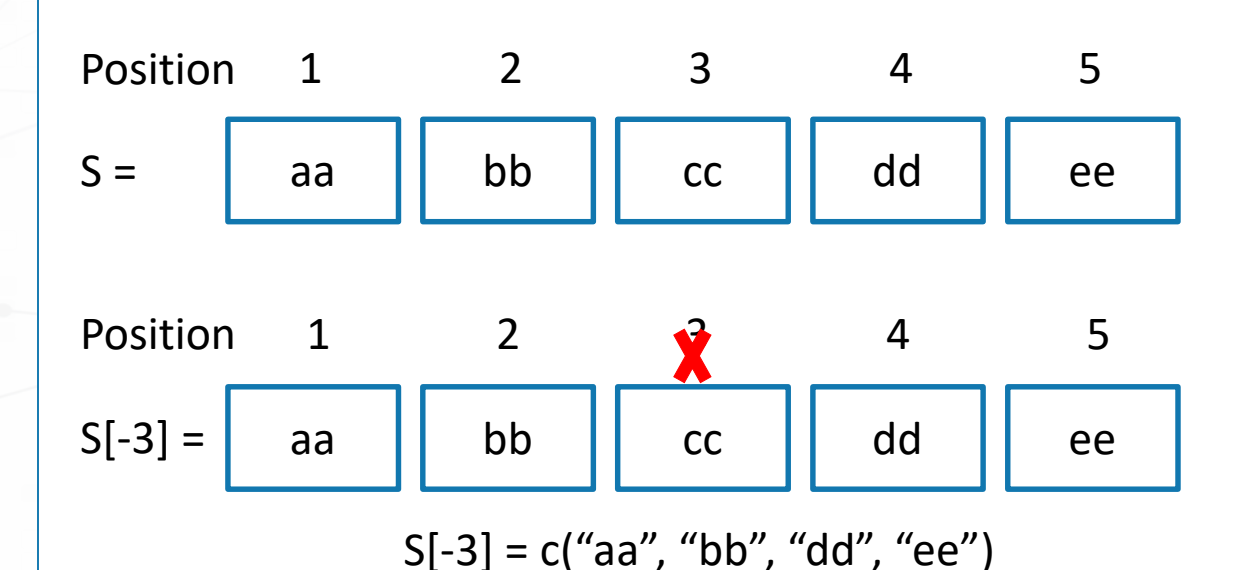

If an index is out-of-range, a missing value will be reported via the symbol NA. For example, S[10] will return NA.

# **Vector Slicing**

A new vector, S, can be sliced from a given vector with a numeric index vector, which consists of member positions of the original vector to be retrieved.

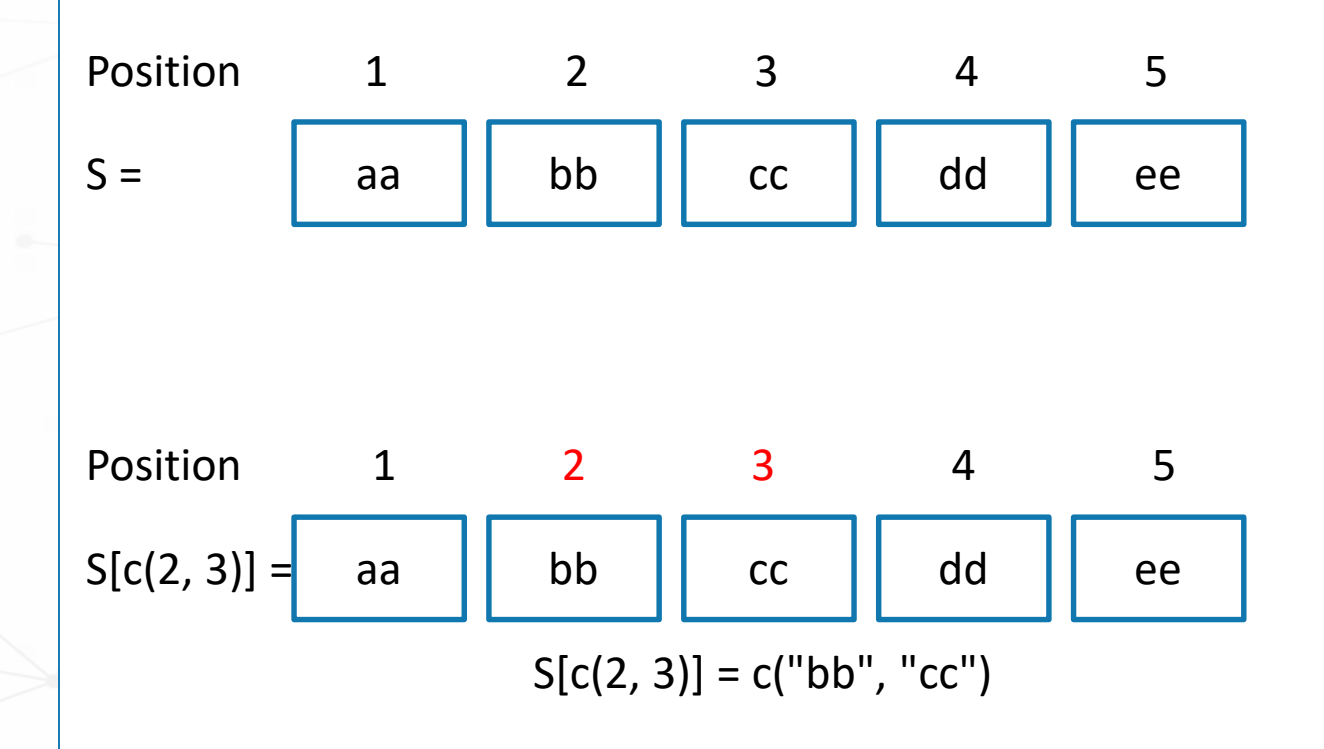

# **Vector Slicing**

Or more simply, we can simply supply a range index, for example, S[Start:End].

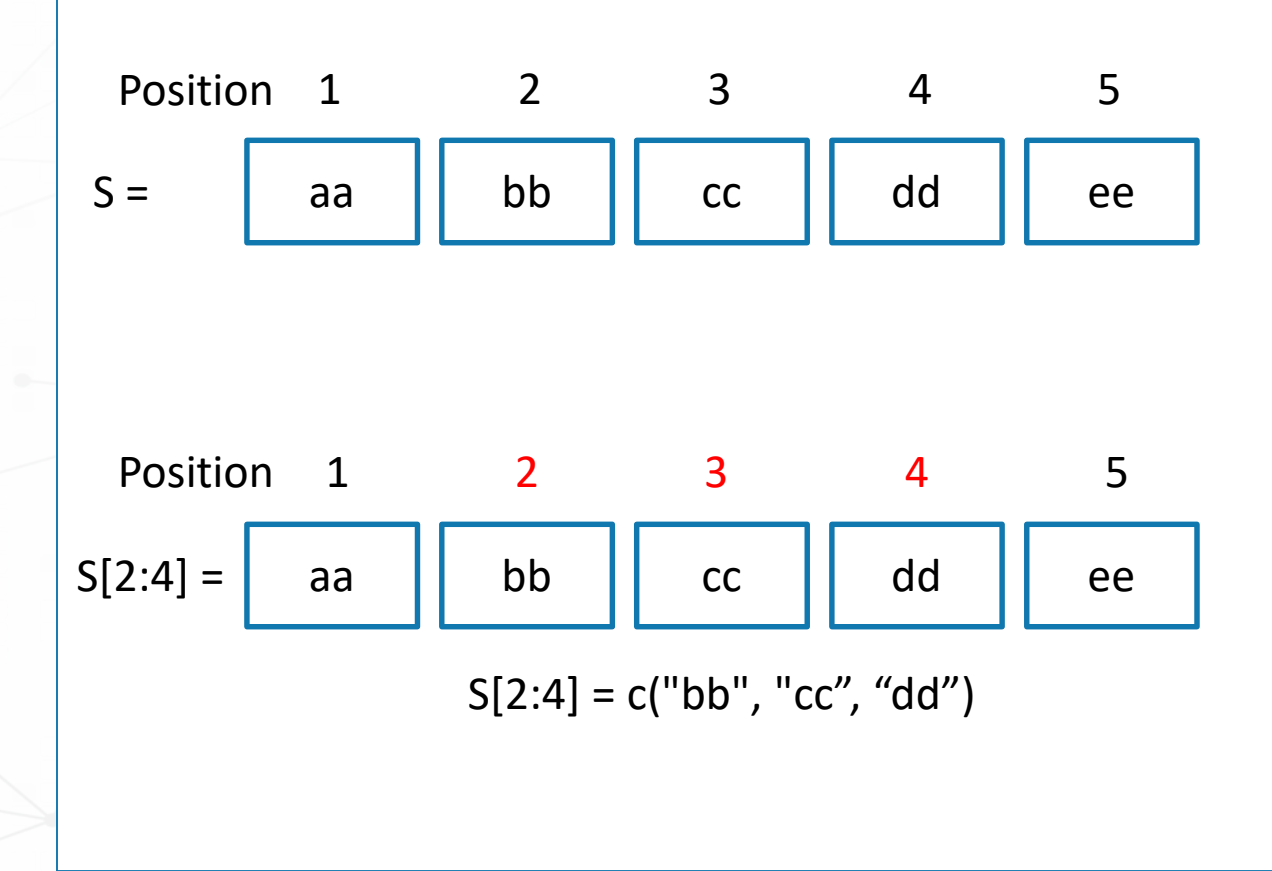

## **Vector Subsetting**

Vectors can be subsetted by specifying a condition. Let's create a vector with values from 1 to 5; S = 1:5.

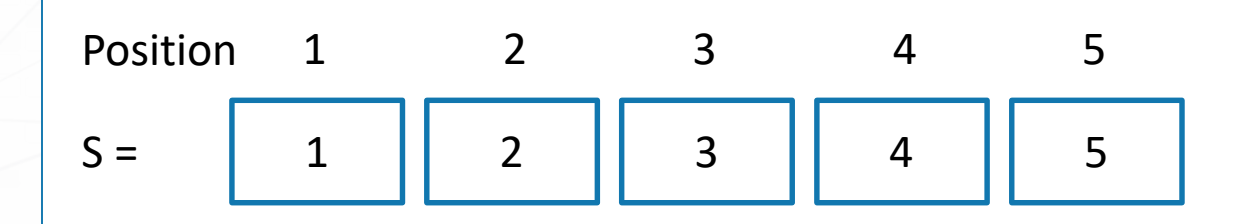

#### We now specify a condition on S, S[S < 3].

S = | 1 || 2 || 3 || 4 || 5 Position 1 2 3 4 5  $S[S < 3] = c(1,2)$ 

### Performing Arithmetic on Vectors

Arithmetic operations of vectors are performed member-by-member.

 $a = c(1, 3, 5, 7)$  b = c(1, 2, 4, 8)

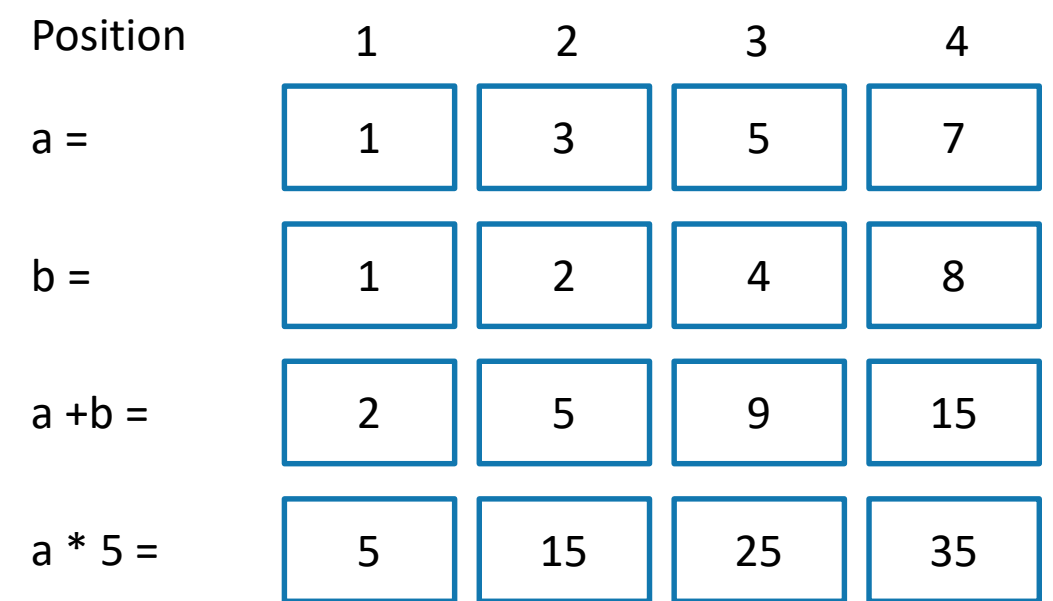

## **Named Vectors**

Members in a vector can have names. This is useful when you want to access a member by its name rather than by its position count.

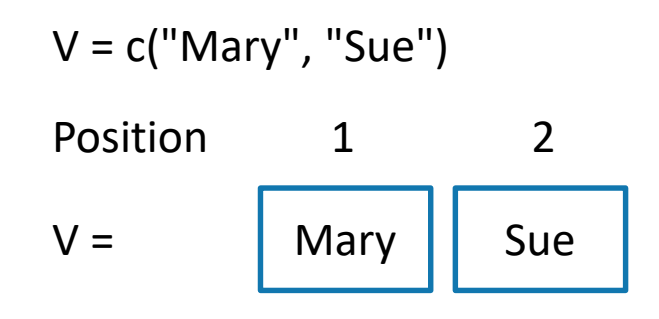

We now name the first member as First, and the second as Last.

```
names(V) = c("First", "Last")V = Mary Sue
Position 1 2
Name "First" "Last"
```
## **Named Vectors**

Members in a vector can have names. This is useful when you want to access a member by its name rather than by its position count.

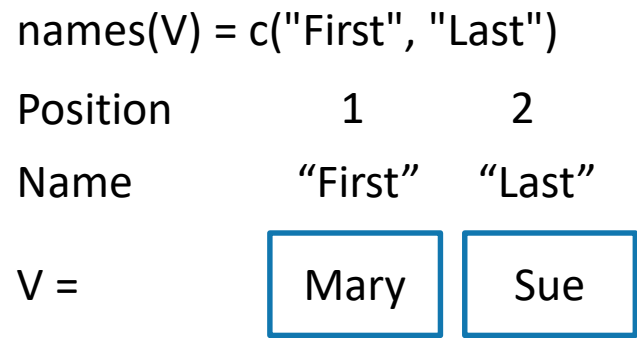

Instead of using numerical index, we can now retrieve the first member by its name.

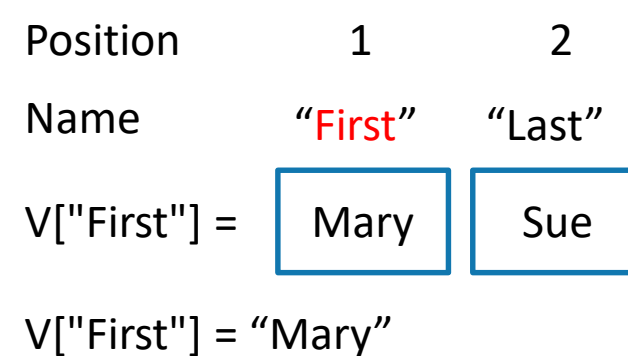

## **Named Vectors**

We can even reverse the order of V with a character string index vector containing the names.

V[c("Last", "First")]

```
names(V) = c("First", "Last")
```

```
V [c("Last", "First")] = \blacksquare Mary Sue
Name "First" "Last"
V [c("Last", "First")] = \vert Sue \vert Mary
Position
```
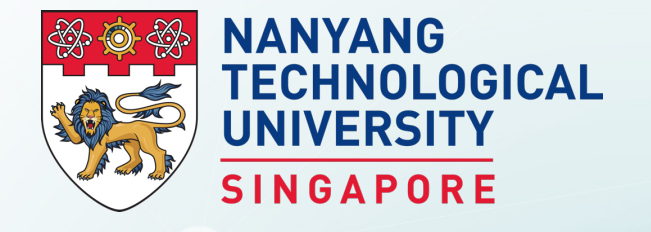

# **Data Structures in R: Matrices**

BS3033 Data Science for Biologists

Dr Wilson Goh School of Biological Sciences

# **Matrices**

A matrix is a collection of data elements arranged in a two-dimensional rectangular layout.

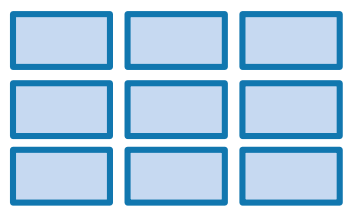

- Multiple columns and/or rows of data
- 1 type (numeric or text)

#### **Matrix**

### **Building Matrices**

We reproduce a memory representation of the matrix in R with the matrix() function. The data elements must be of the same data type. There are several ways of using the matrix() function. A not so common way:

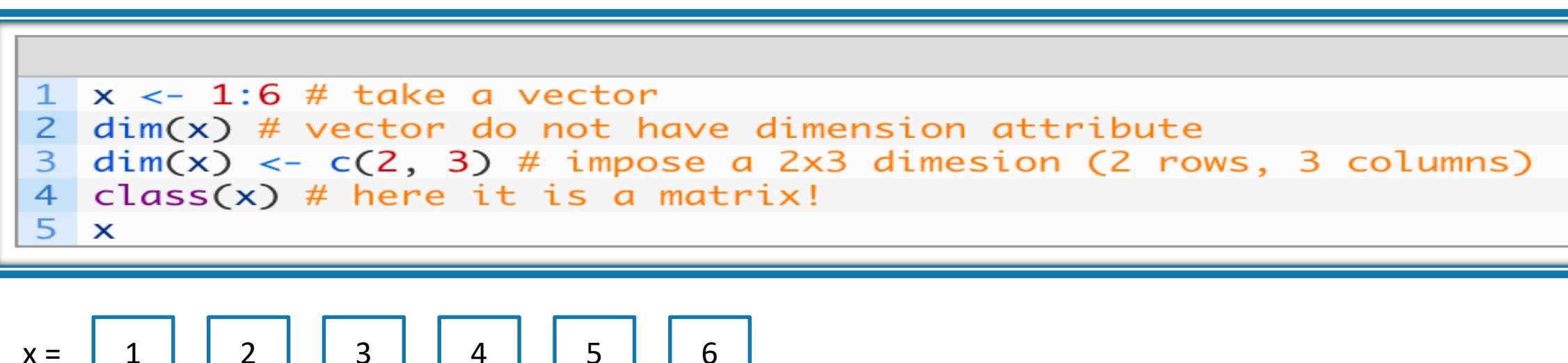

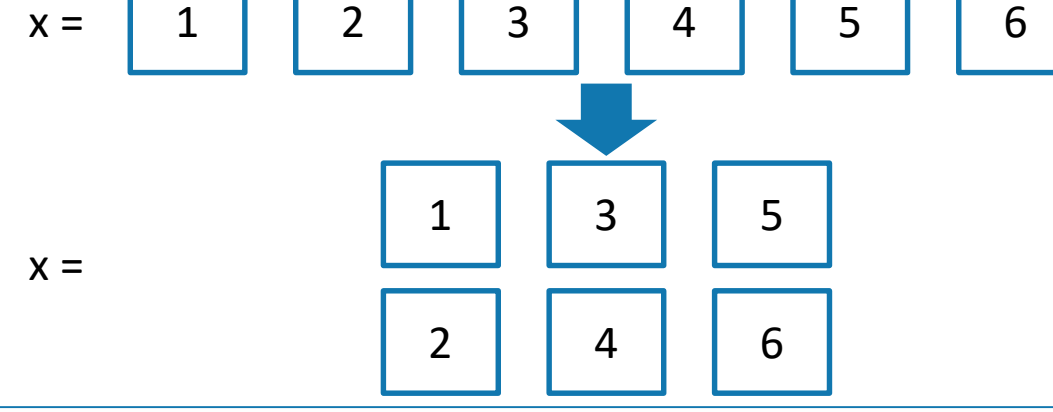

## Matrix

The earlier expression can be made more elegant by writing it as one line.

 $m \le$  matrix(data = 1:6, nrow = 2, ncol = 3)  $2 \text{ class}(m)$  $dim(m)$ 

We can also combine 2 vectors of similar length using row bind (rbind) or column bind (cbind). **m1**

 $x \leftarrow 1:3$  $2 y \leftarrow 10:12$  $3 \text{ m1} \leftarrow \text{cbind}(x, y)$ 4  $m2 \leftarrow \text{rbind}(x, y)$  $class(m1)$  $6 \text{ class}(m2)$ 

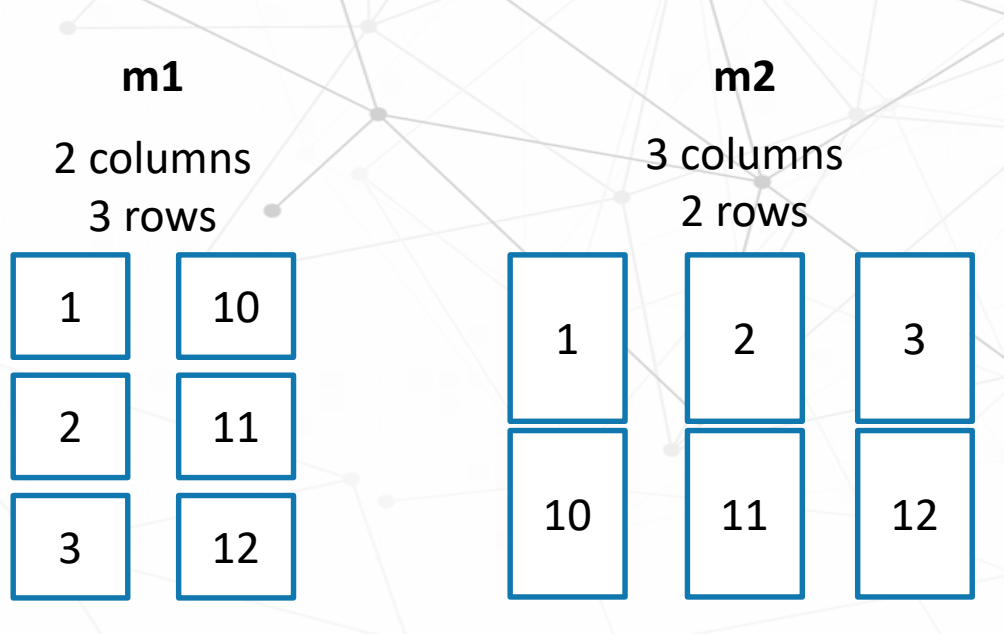

### **Accessing Parts of Matrices**

You may access individual elements by A[x, y], where x is the row number and y is the column number.

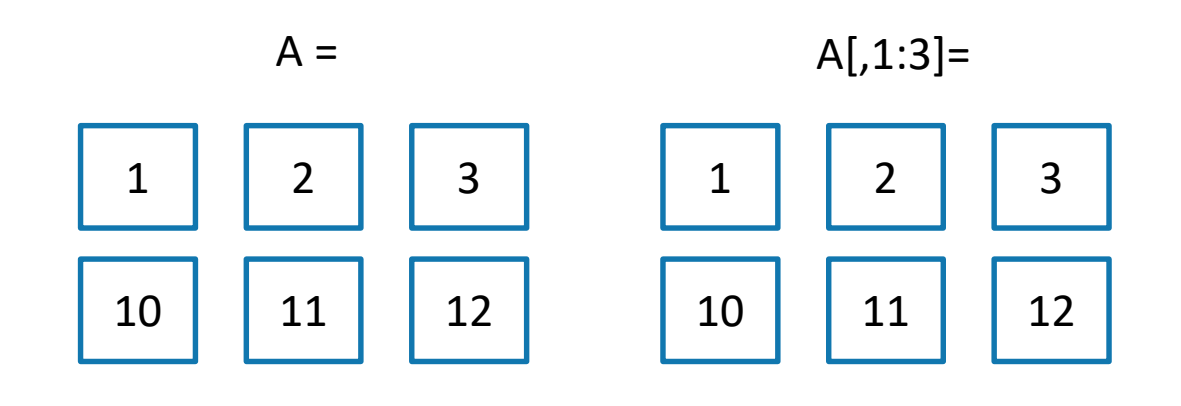

 $A[2,] =$   $A[,3] =$ 

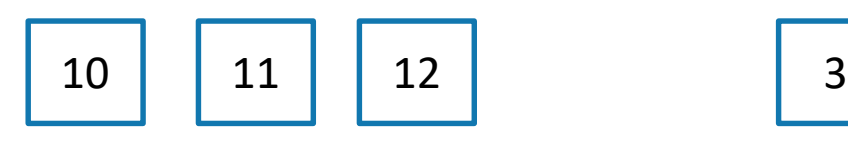

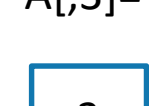

12

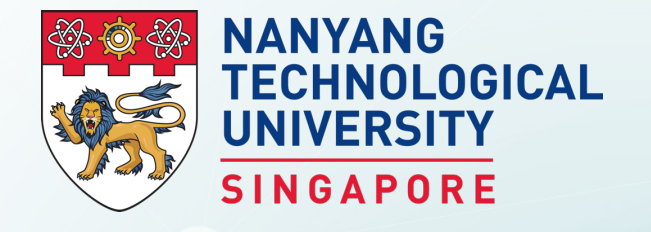

# **Data Structures in R: Factors**

BS3033 Data Science for Biologists

Dr Wilson Goh School of Biological Sciences

### **Factors**

Factors are used to describe entities (samples) that can take on a class label (a category) e.g. disease or normal, rich or poor.

Unlike vectors, factors can take on only a finite set of values (levels), as many categories as there are e.g. rich and poor (number of levels = 2); good, moderate, excellent (number of levels = 3).

Factors are initiated using the factor() function.

1 f <- factor( c("f", "m", "m", "f", "f") )  $class(f)$ 

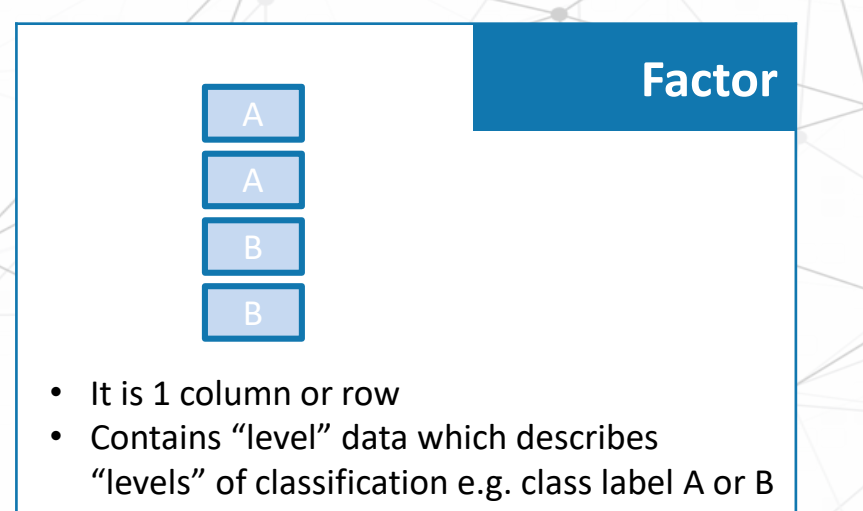

### **Factors and Levels**

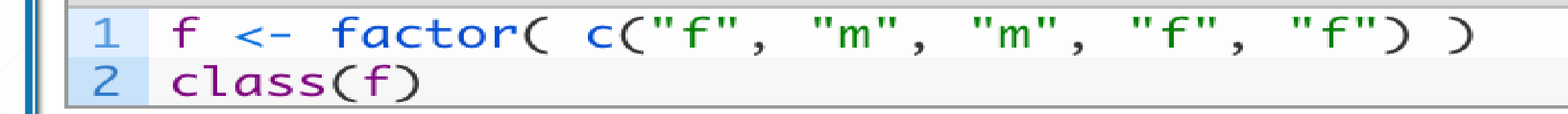

Factors have a levels attribute listing its unique categories. Access levels attribute with levels() function.

In which case we will get "f" "m".

## **Changing Level Ordering**

#### Consider the following factor, fo:

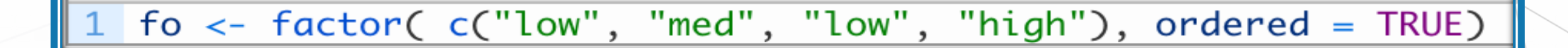

Factor levels follow numerical or alphabetical ordering. So running levels(fo) will naturally return a vector as "high", "low", "med", which doesn't really make sense to us. We can fix this by specifying the order ourselves.

levels(fo) <-  $c("low", "med", "high")$  # re-order

### **Subsetting Data Using Factors**

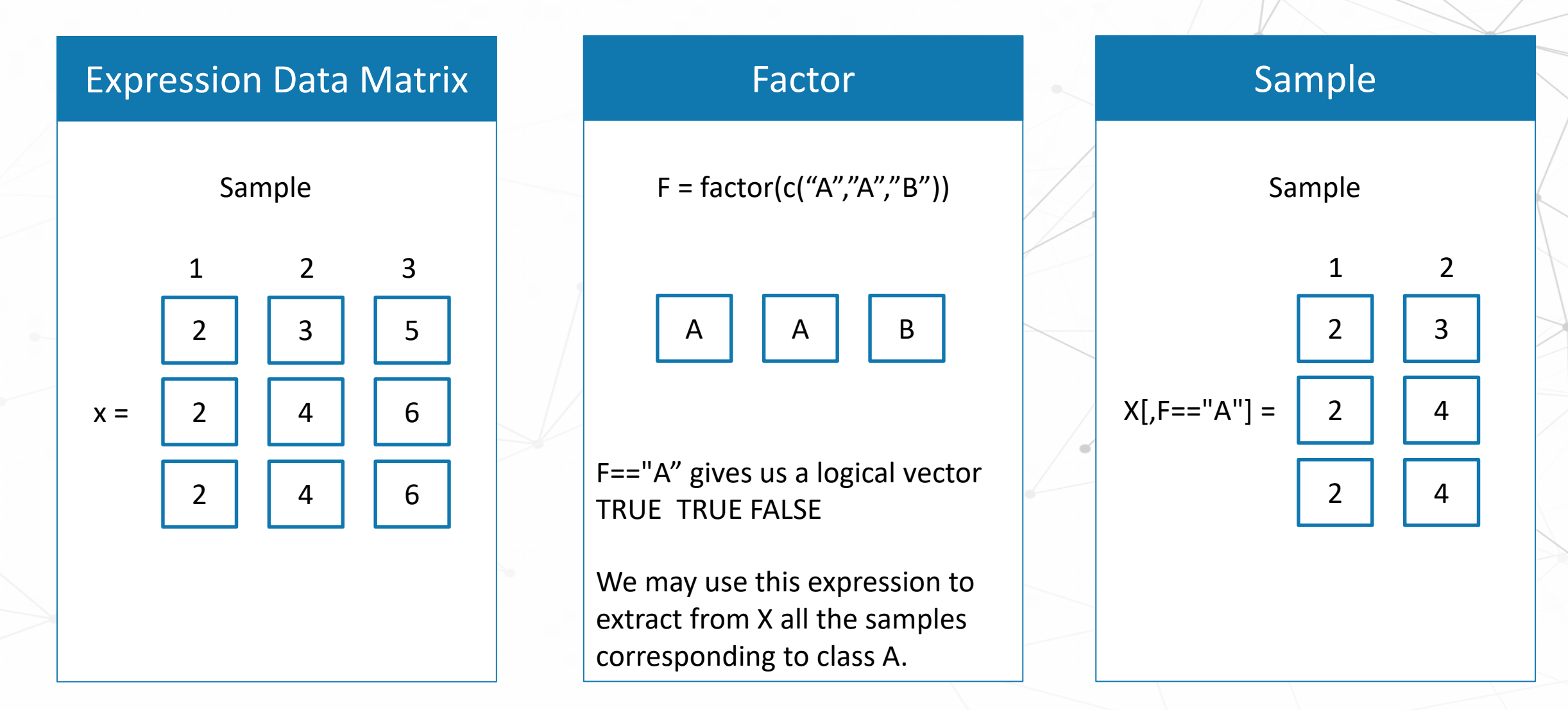

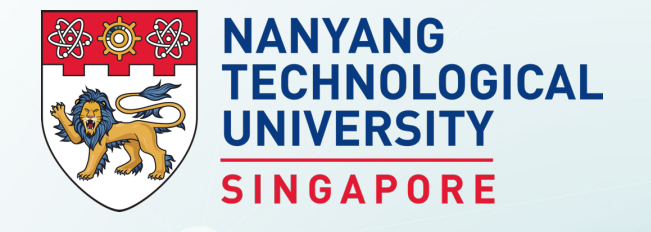

# **Data Structures in R: Data Frames**

BS3033 Data Science for Biologists

Dr Wilson Goh School of Biological Sciences

### Data Frame

A data frame is used for storing data tables. It is less strict than a matrix, allowing different data types to be incorporated. It is a collection of vectors and/or factors all having the same length. A data frame generally has column names and row names attributes. You instantiate a data.frame with function data.frame().

1 df <- data.frame( x = 1:3, y = c("a", "b", "c"),<br>2 f = factor( c("m", "f", "m") ) )  $class(df)$ 

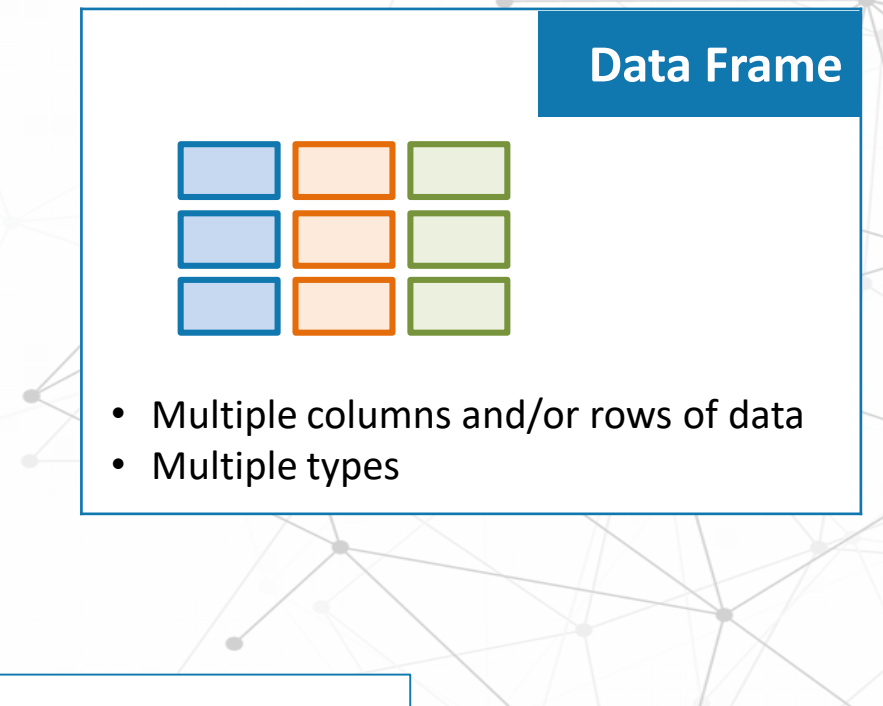

names

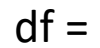

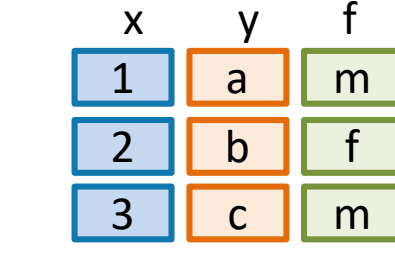

x is numeric y is character f is factor

Although more often we auto-create data.frame by reading some data from a file using the read.table() function

# **Exploring Data Frames**

R provides some example data that can be called using the data() function.

The iris' data.frame which gives the measurements in centimeters of the variables sepal length and width and petal length and width, respectively, for 50 flowers from each of 3 species of iris.

To explore the data frame, the following functions are useful:

str(iris) # returns a compact summary of R objects 1

summary(iris) # few statistics for each variable  $\overline{2}$ 

head(iris,  $n = 20$ ) # visualize first 20 observations 3

 $tail(iris)$  # last 6 observations

### **Subsetting Data Frames**

Like matrices, the [i,j]-index notation is valid also for data.frames.

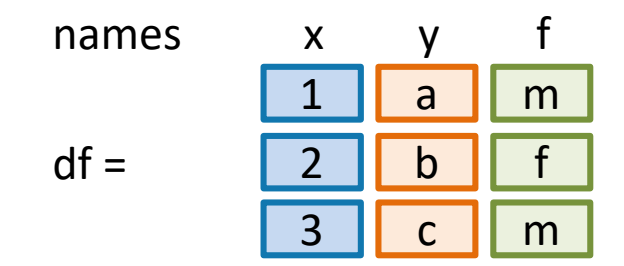

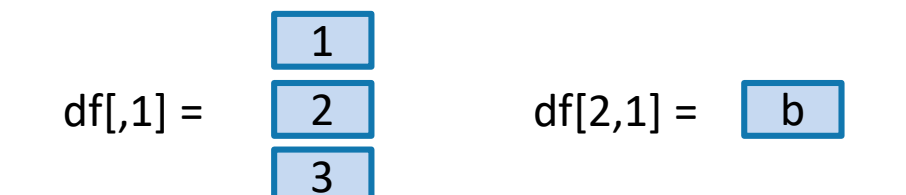

## **Subsetting Data Frames**

#### Alternatively, we may also access parts of the data frame via name.

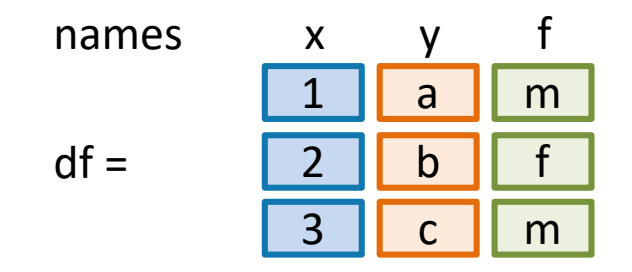

Using the \$ notation

Quoting the name in the jth slot

 $df\sin y = \sin y$ c a

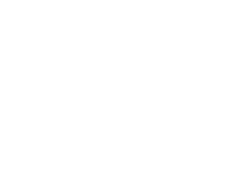

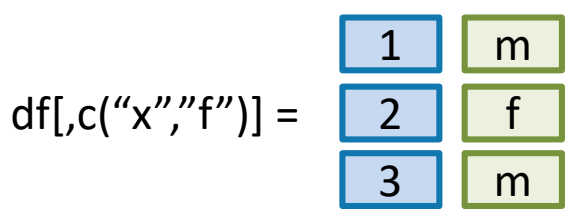

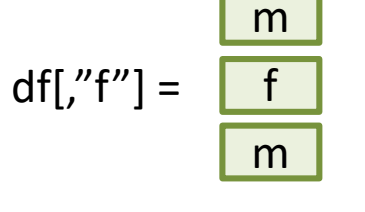

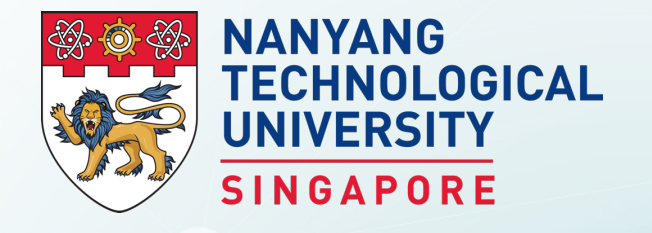

# **Data Structures in R: Lists**

BS3033 Data Science for Biologists

Dr Wilson Goh School of Biological Sciences

### Lists

A list is a generic vector that can contain multiple data types. Unlike a data frame, it can contain multiple data structures of different dimensions. A list is instantiated using the list() function.

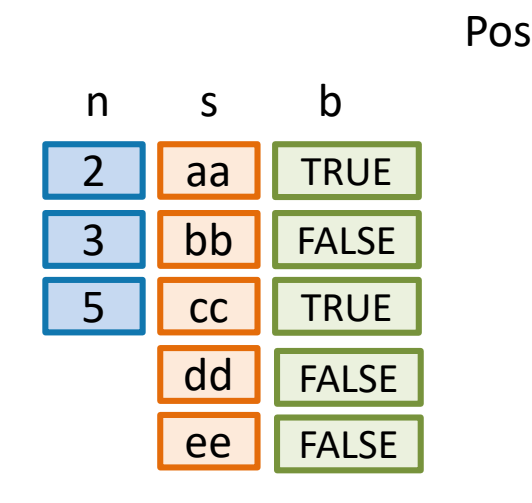

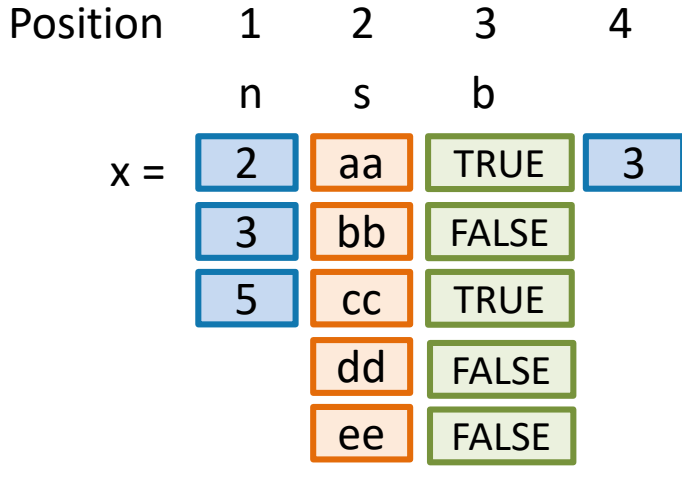

numeric character logical

# **List Slicing**

We retrieve a list slice with the single square bracket "[]" operator. The following is a slice containing the second member of x, which is a copy of s.

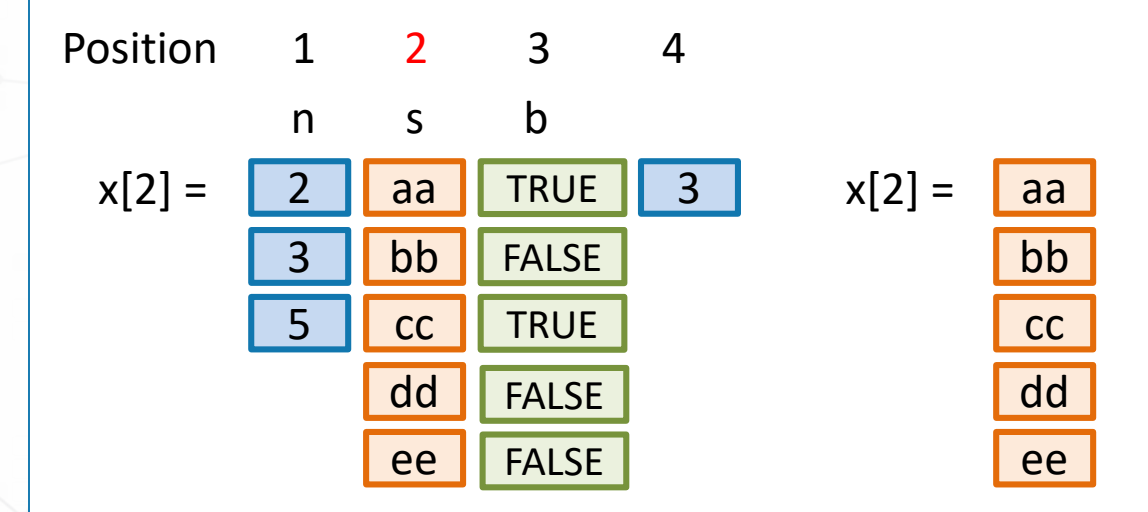
# **List Slicing**

We may access multiple elements of a list by specifying a vector of position indices.

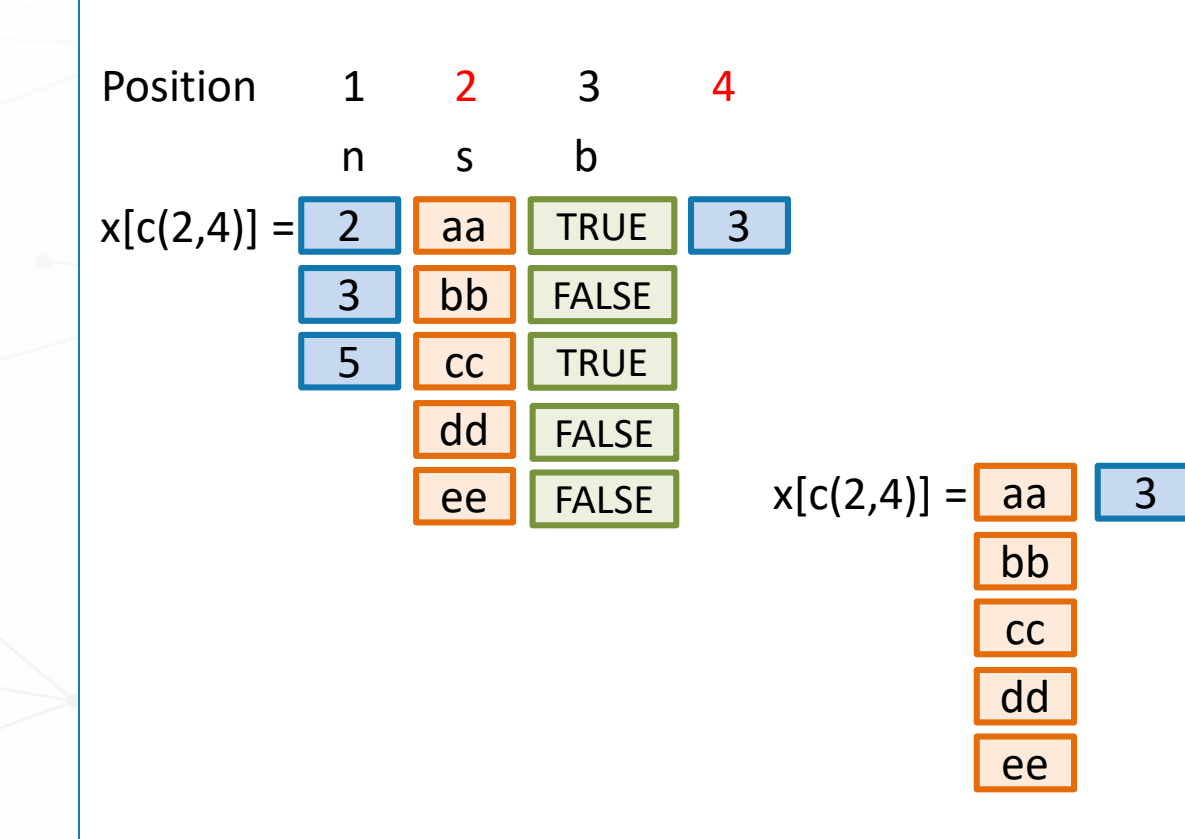

### List Member Reference

List entities can be access via double brackets [[]]. This is a member reference, and allows us to access a part of the list instead of subsetting it as a separate entity

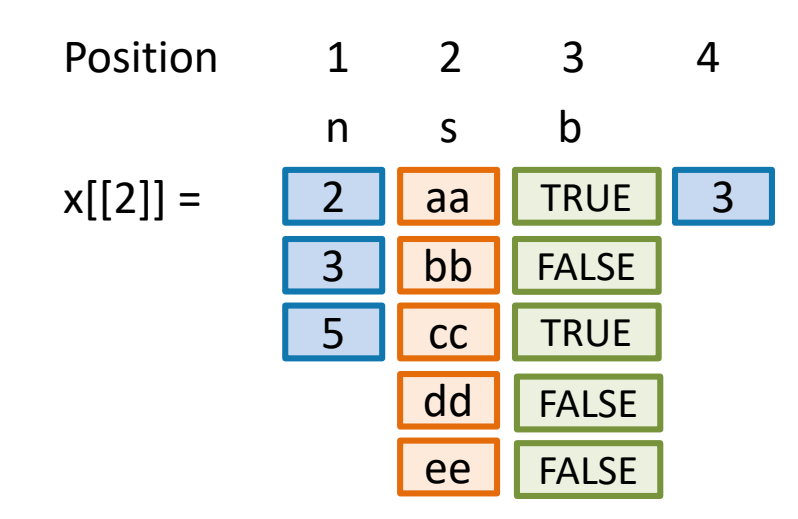

## List Member Reference

#### The use of [[]] allows us to change values inside x.

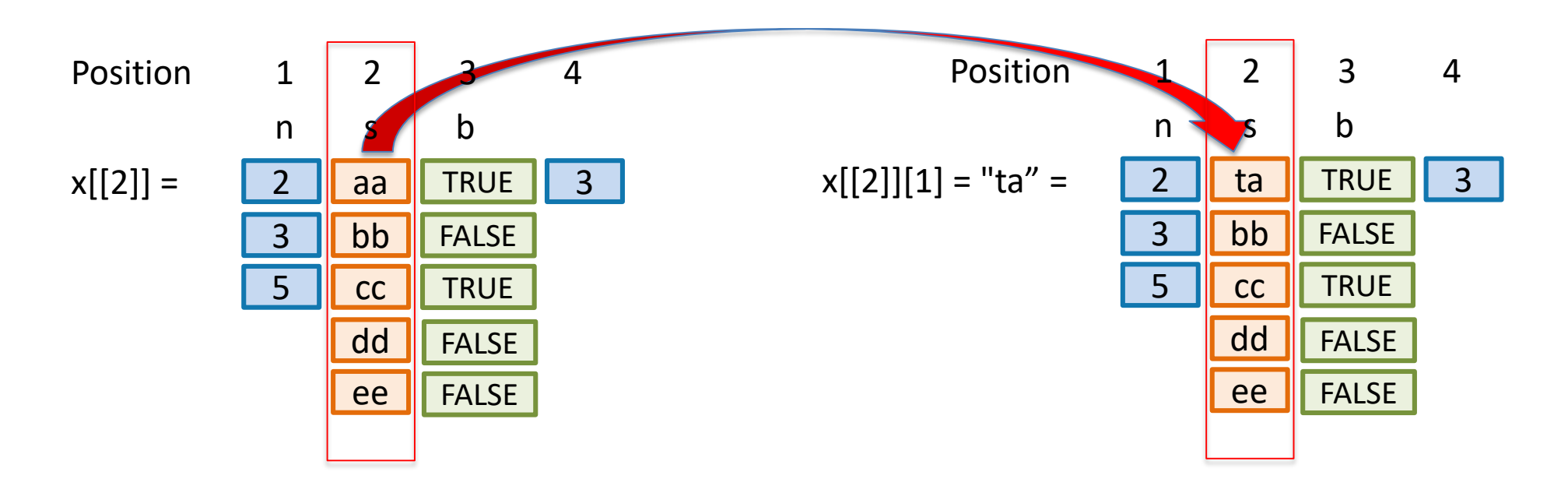

We access list element 2, at its first position. And changed its value

### List Member Names

We can assign names to list members, and reference them by names instead of numeric indexes.

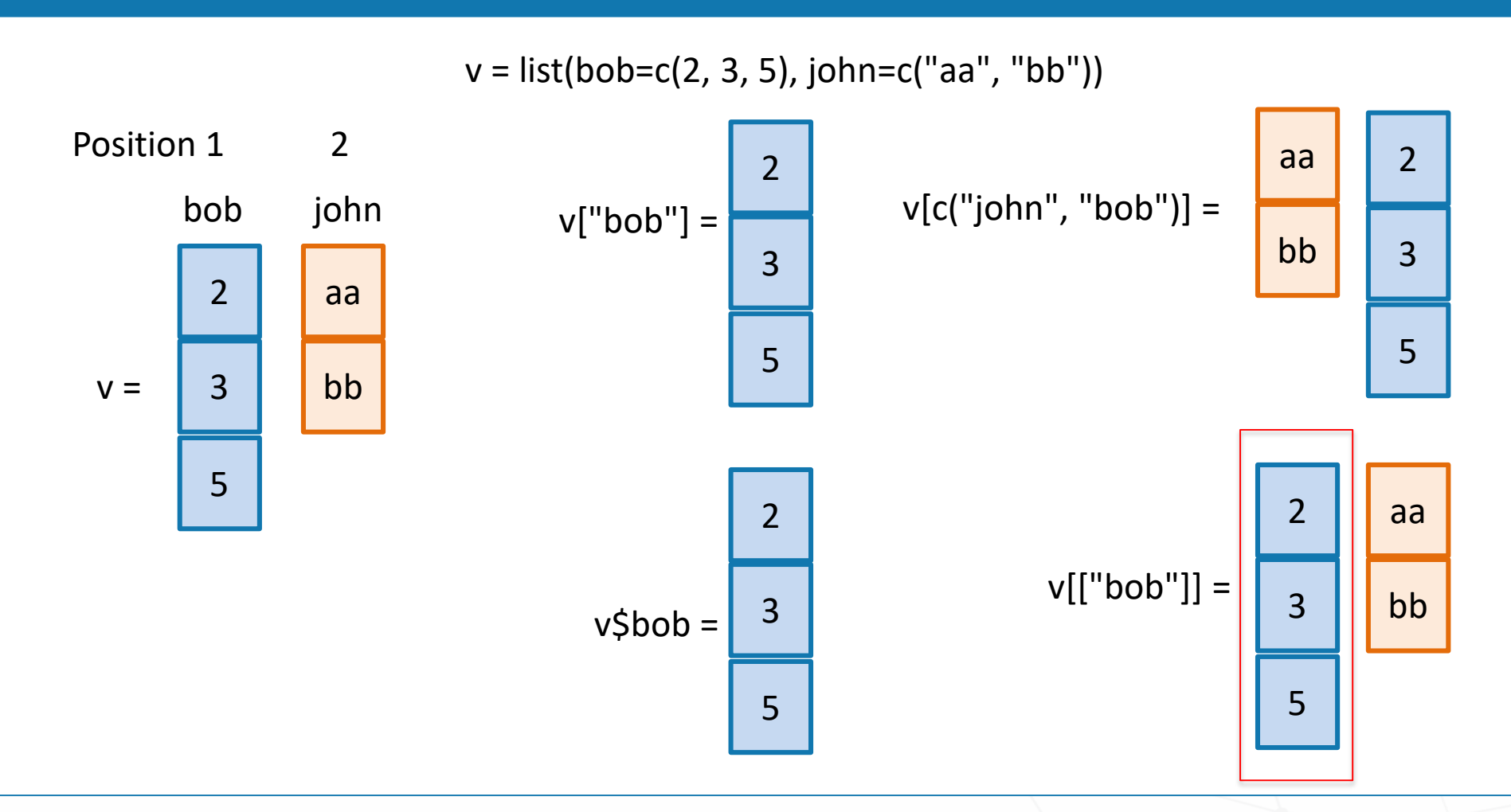

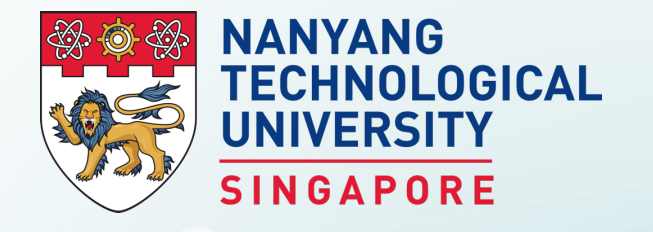

# **Summary**

BS3033 Data Science for Biologists

Dr Wilson Goh School of Biological Sciences

# Key Takeaways from this Topic

- 1. The R language syntax is quite flexible and allows for various approaches for tackling the same problem. This flexibility is extremely powerful, but can also make R difficult to learn. A key feature of R is it allows you to get quite far with interactive programming, as you executing simple expressions line-by-line from a script into the R console. This interactive approach to programming allows development on the fly. But can also breed bad habits in new programmers.
- 2. R offers a wide variety of data structures for satisfying different task requirements. The basic data structures in R are vectors, lists, matrices, data frames and factors.